### aludu CISCO.

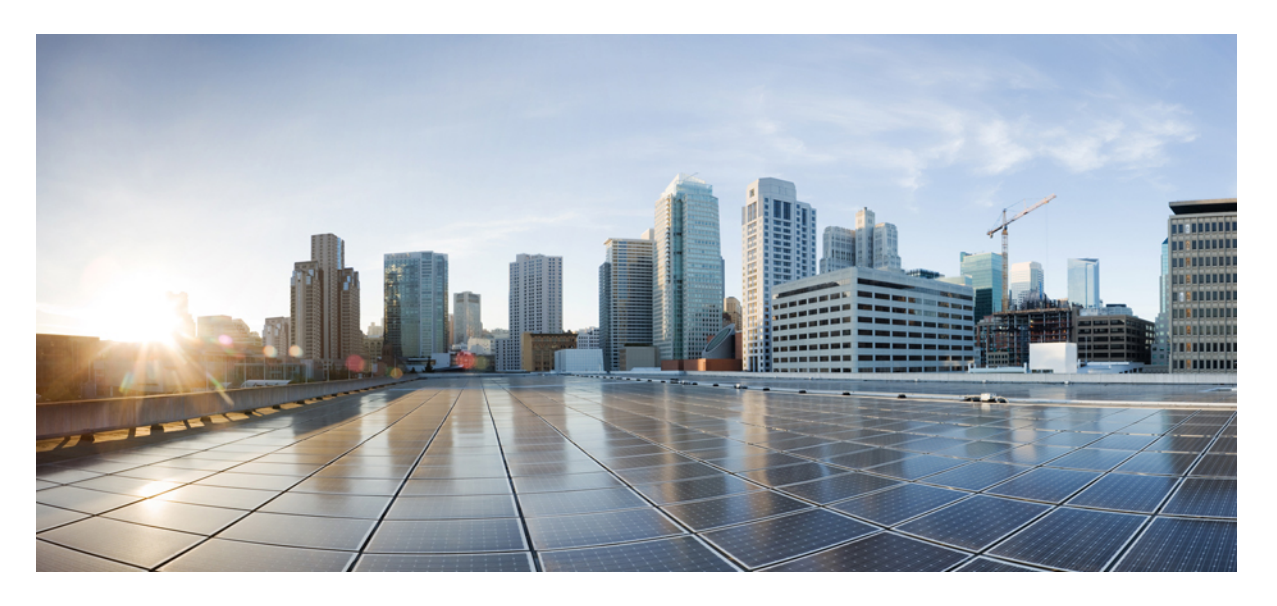

### **Cisco DNA Spaces**:コネクタ コマンドリファレンスガイド

初版:2019 年 3 月 9 日 最終更新:2021 年 8 月 23 日

### シスコシステムズ合同会社

〒107-6227 東京都港区赤坂9-7-1 ミッドタウン・タワー http://www.cisco.com/jp お問い合わせ先:シスコ コンタクトセンター 0120-092-255 (フリーコール、携帯・PHS含む) 電話受付時間:平日 10:00~12:00、13:00~17:00 http://www.cisco.com/jp/go/contactcenter/

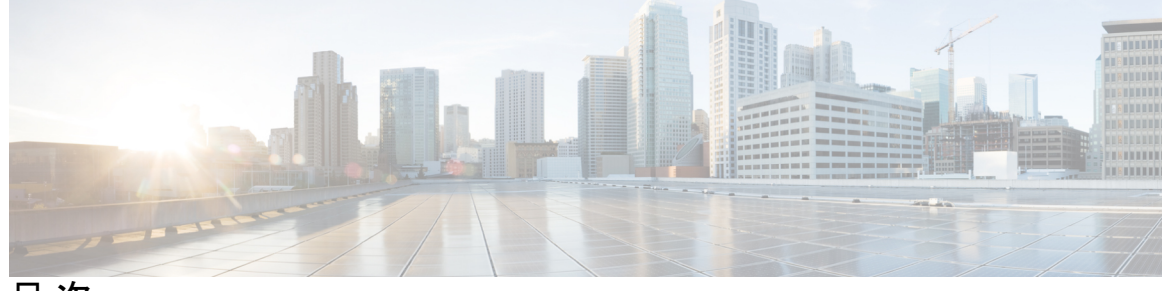

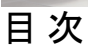

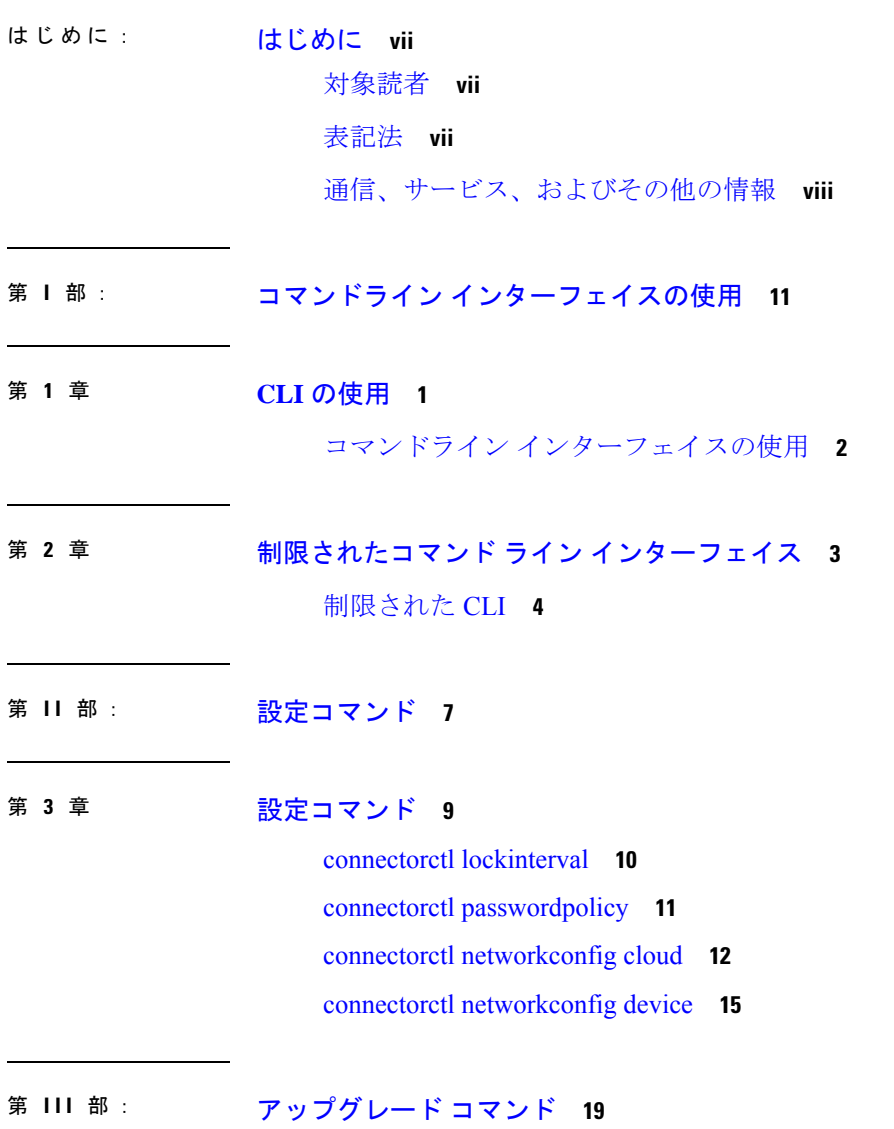

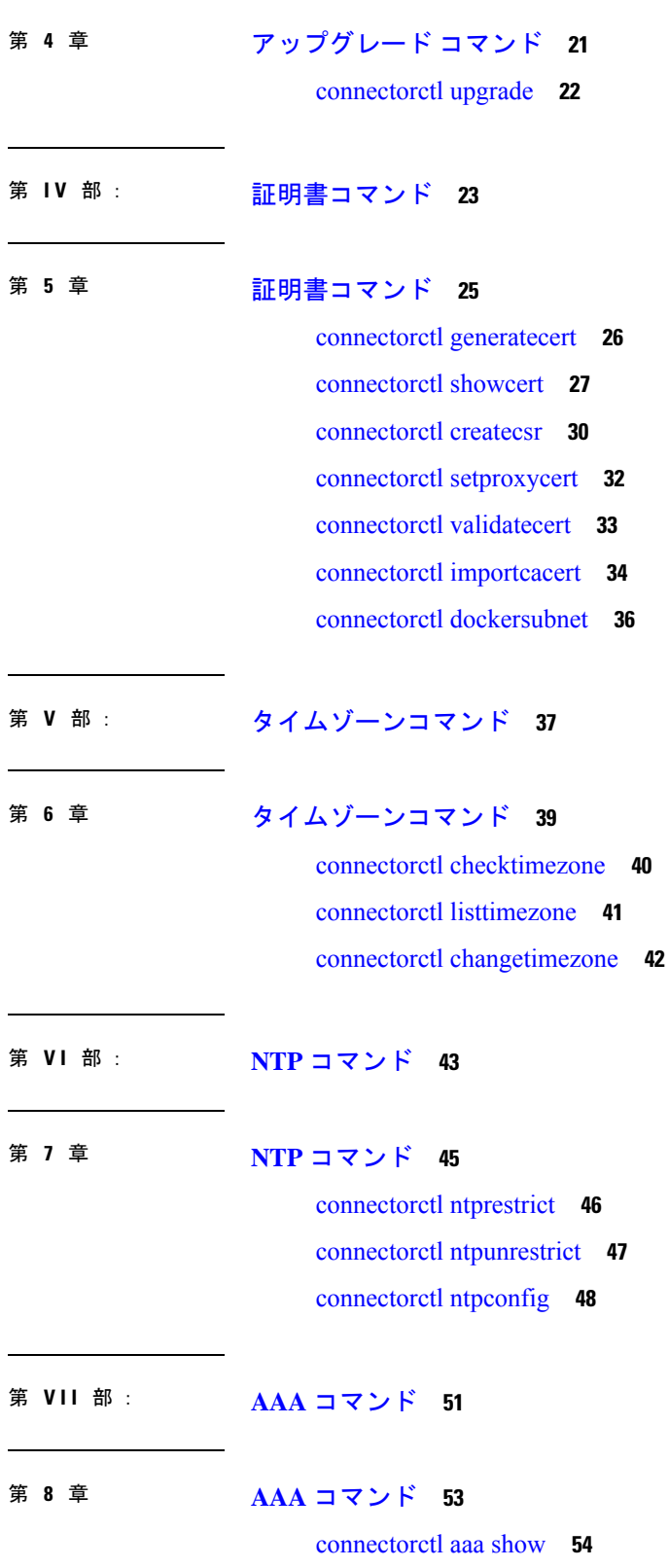

 $\blacksquare$ 

 $\mathbf I$ 

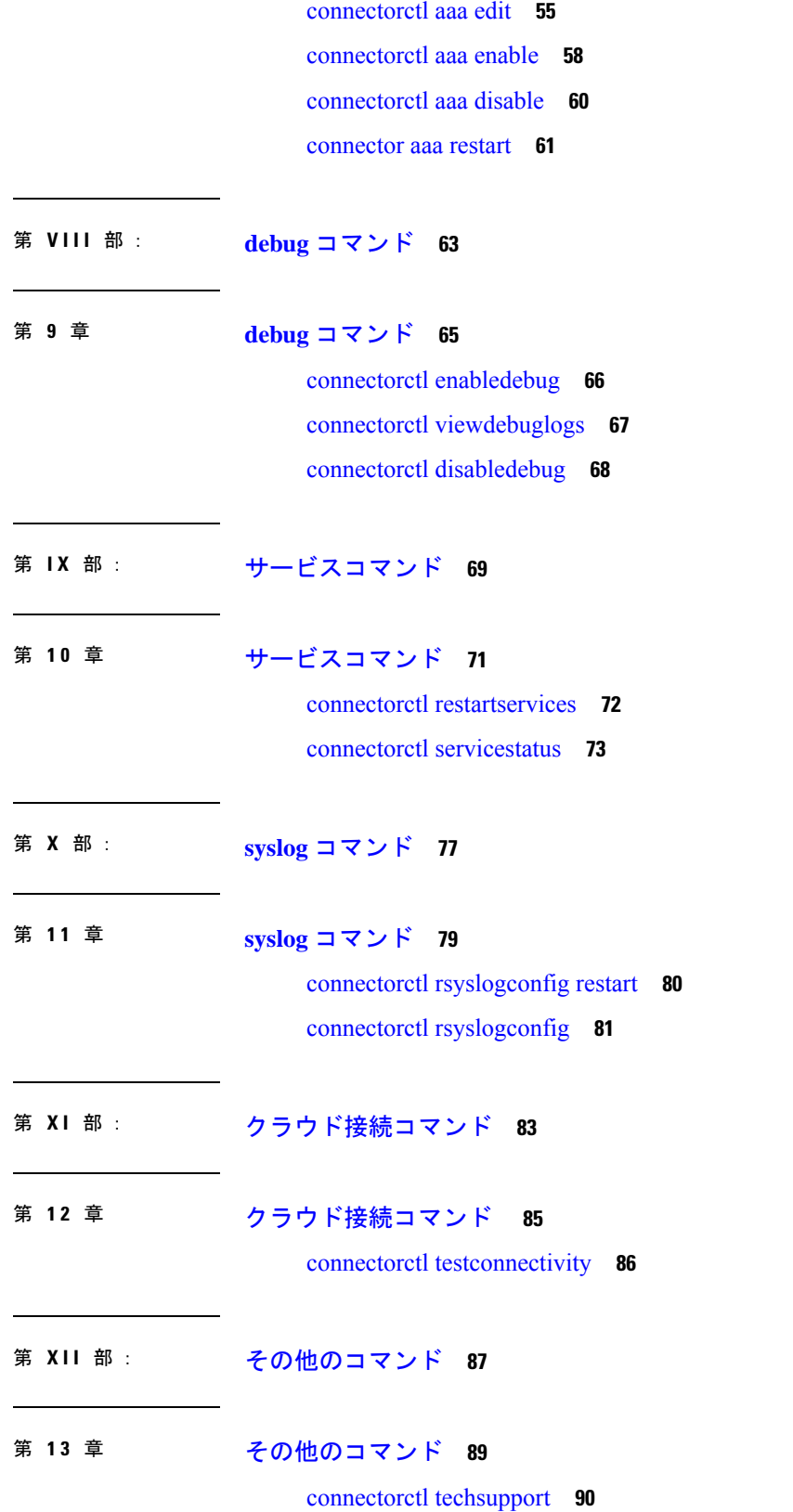

I

connectorctl containerstatus **92** connectorctl version **94** connectorctl help **95**

**?**

 $\blacksquare$ 

 $\mathbf I$ 

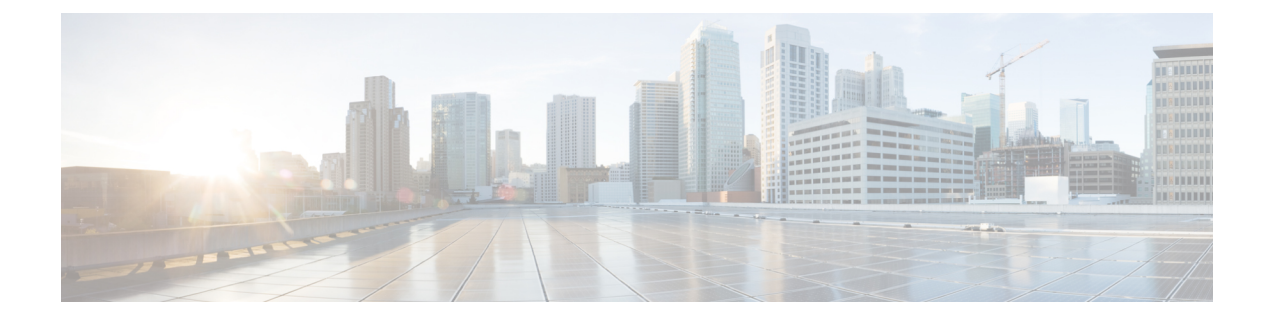

# はじめに

- 対象読者 (vii ページ)
- 表記法 (vii ページ)
- 通信、サービス、およびその他の情報 (viii ページ)

## 対象読者

このドキュメントは、組織内の資産の使用状況を監視、管理、および最適化するために Cisco DNA Spaces を展開する Cisco Digital Network Architecture (DNA) Spaces ネットワーク管理者お よび IT 管理者を対象としています。

## 表記法

このマニュアルでは、次の表記法を使用しています。

### 表 **<sup>1</sup> :** 表記法

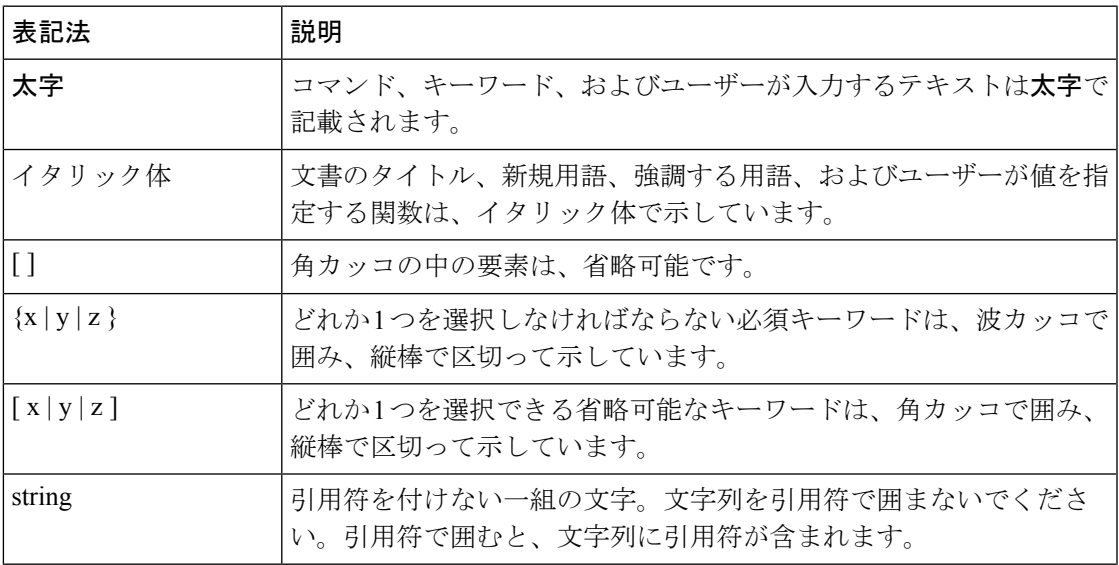

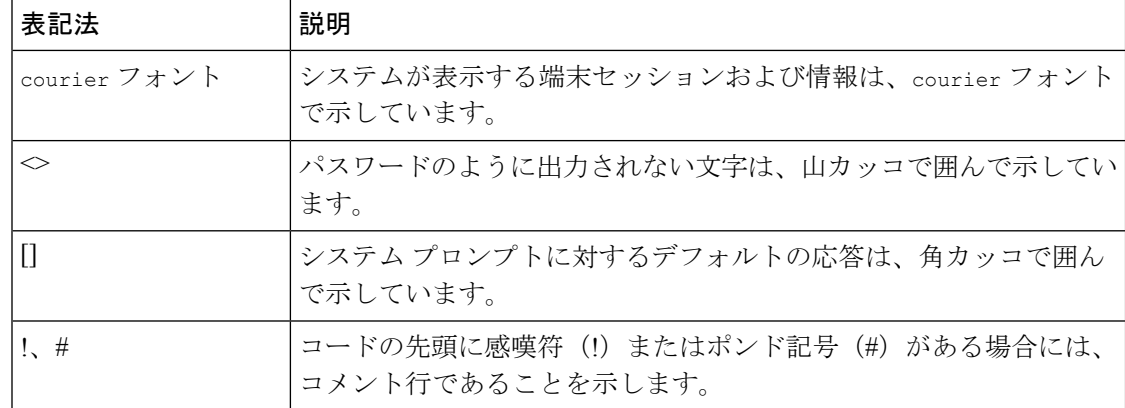

# $\begin{picture}(20,20) \put(0,0){\line(1,0){10}} \put(15,0){\line(1,0){10}} \put(15,0){\line(1,0){10}} \put(15,0){\line(1,0){10}} \put(15,0){\line(1,0){10}} \put(15,0){\line(1,0){10}} \put(15,0){\line(1,0){10}} \put(15,0){\line(1,0){10}} \put(15,0){\line(1,0){10}} \put(15,0){\line(1,0){10}} \put(15,0){\line(1,0){10}} \put(15,0){\line(1$

(注) 「注釈」です。役立つ情報やこのマニュアルに記載されていない参照資料を紹介しています。

 $\mathcal{L}$ 

ヒント 「問題解決に役立つ情報」です。

 $\sqrt{2}$ 

「要注意」の意味です。機器の損傷またはデータ損失を予防するための注意事項が記述されて います。 注意

## 通信、サービス、およびその他の情報

- シスコからタイムリーな関連情報を受け取るには、Cisco Profile [Manager](https://www.cisco.com/offer/subscribe) でサインアップ してください。
- 重要な技術によりビジネスに必要な影響を与えるには、[シスコサービス](https://www.cisco.com/go/services)にアクセスしてく ださい。
- サービス リクエストを送信するには、シスコ [サポートに](https://www.cisco.com/c/en/us/support/index.html)アクセスしてください。
- 安全で検証済みのエンタープライズクラスのアプリケーション、製品、ソリューション、 およびサービスを探して参照するには、Cisco [Marketplace](https://www.cisco.com/go/marketplace/) にアクセスしてください。
- 一般的なネットワーク、トレーニング、認定関連の出版物を入手するには、[CiscoPress](http://www.ciscopress.com) に アクセスしてください。
- 特定の製品または製品ファミリの保証情報を探すには、Cisco [Warranty](http://www.cisco-warrantyfinder.com) Finder にアクセス してください。

### **Cisco** バグ検索ツール

Cisco バグ検索ツール (BST) は、シスコ製品とソフトウェアの障害と脆弱性の包括的なリス トを管理する Cisco バグ追跡システムへのゲートウェイとして機能する、Web ベースのツール です。BST は、製品とソフトウェアに関する詳細な障害情報を提供します。

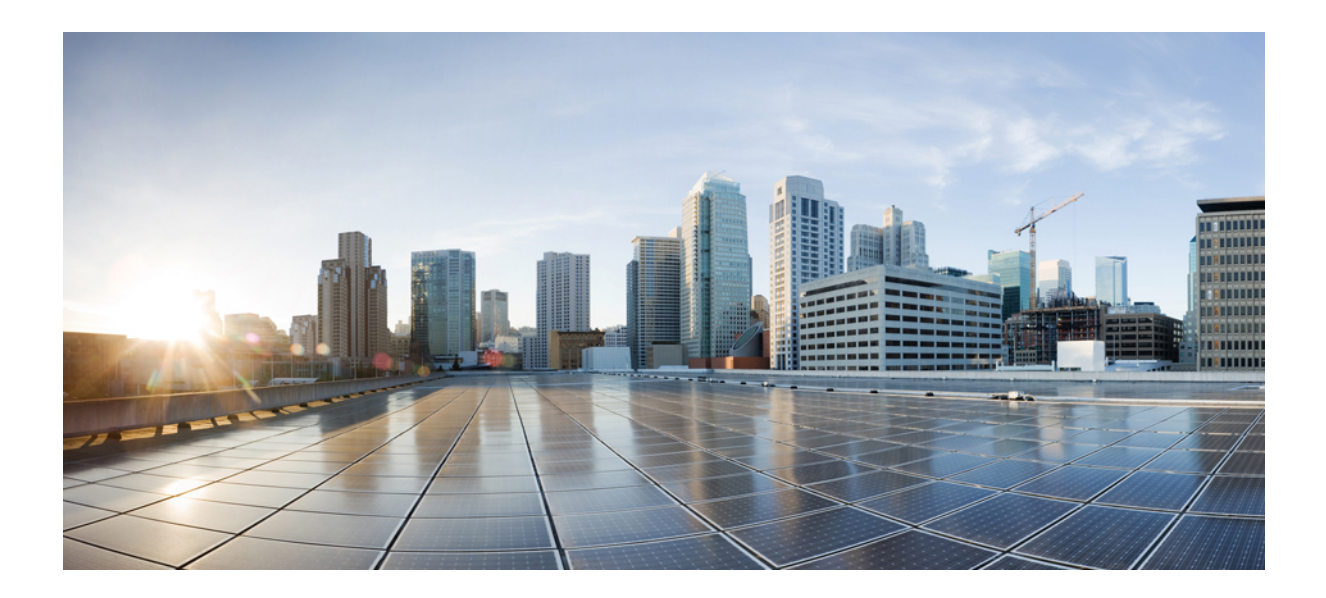

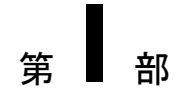

# コマンドライン インターフェイスの使用

- CLI の使用 (1ページ)
- 制限されたコマンド ライン インターフェイス (3 ページ)

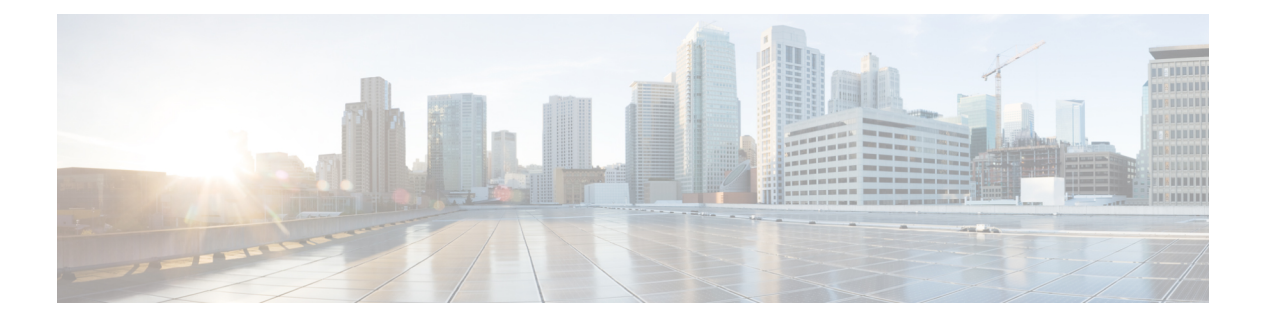

# **CLI** の使用

• コマンドライン インターフェイスの使用 (2 ページ)

# コマンドライン インターフェイスの使用

Cisco DNA Spaces:コネクタ にはコマンドライン インターフェイスからアクセスできます。

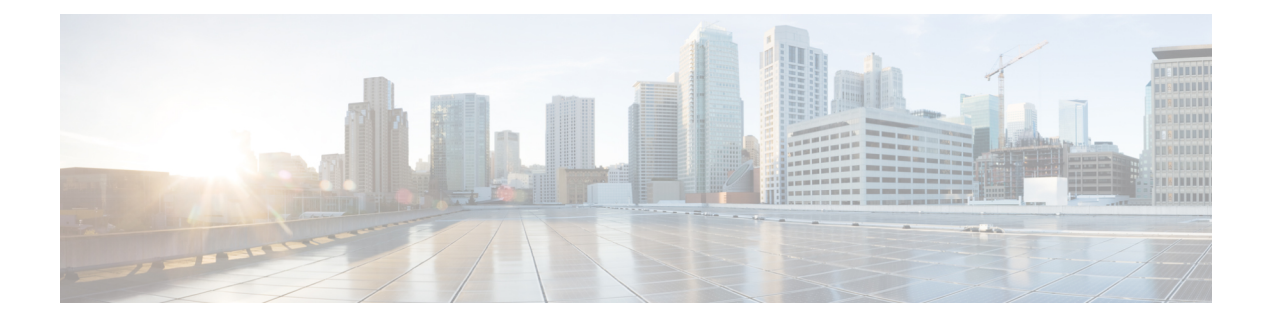

# 制限されたコマンド ライン インターフェ イス

• 制限された CLI (4 ページ)

## 制限された **CLI**

Cisco DNA Spaces:コネクタ では、Linux コマンドは、権限のないユーザーが不注意でシステ ム設定を変更することを防ぐために制限されています。このようにアクセスを制限すること で、問題を引き起こす可能性のあるシステム構成をユーザーが変更できないようにしていま す。

制限されたコマンドラインでは次のコマンドが許可されます。

#### 表 **2 :** 制限コマンドのリスト

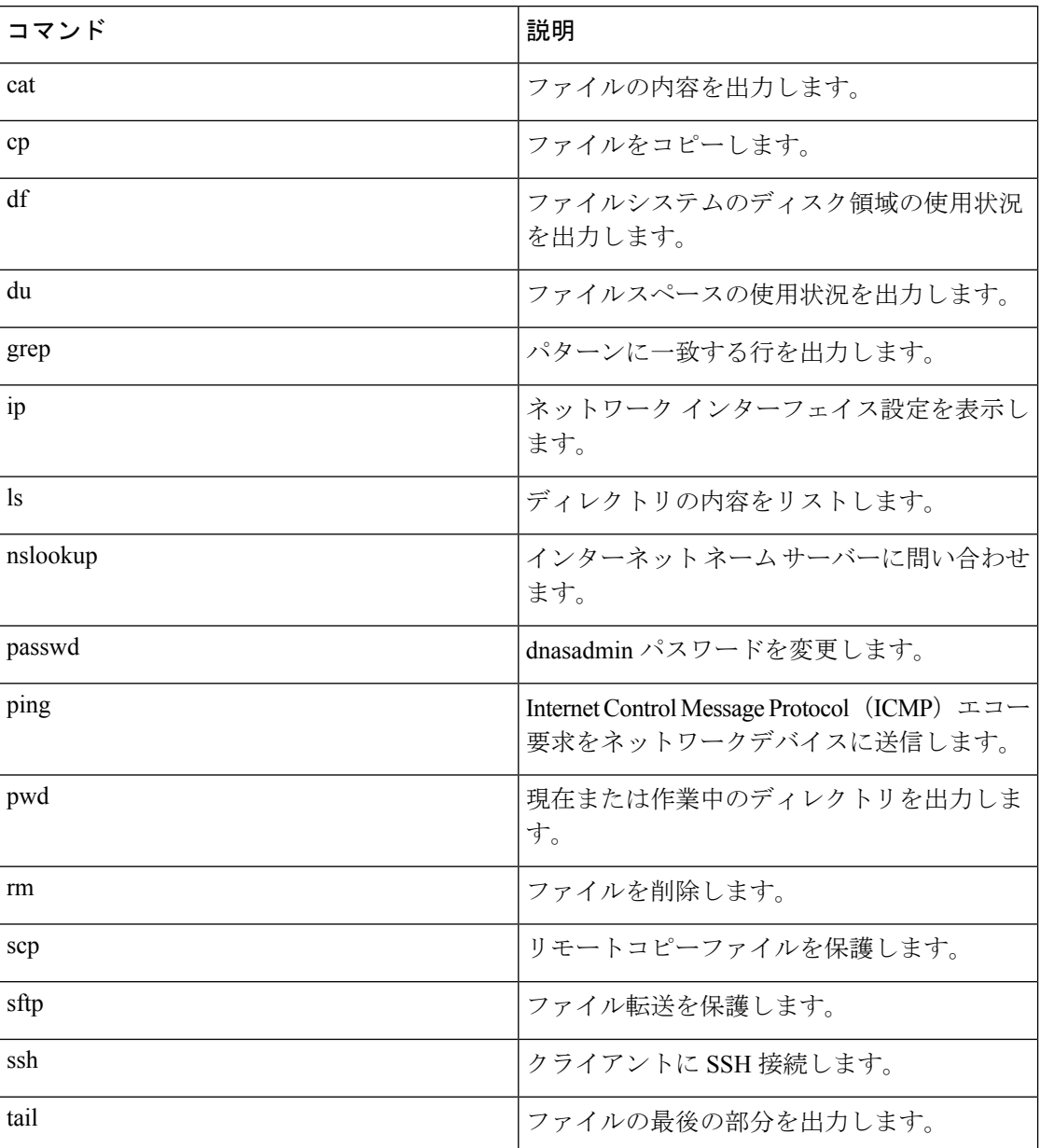

Ι

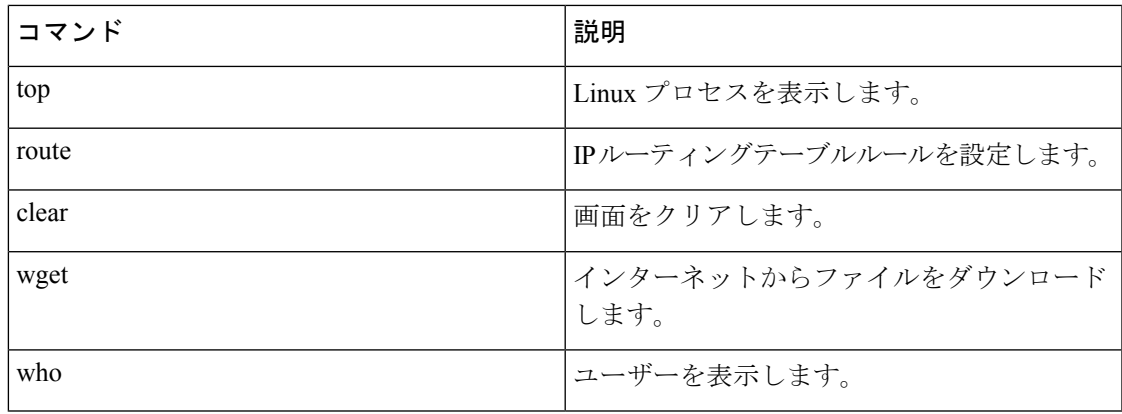

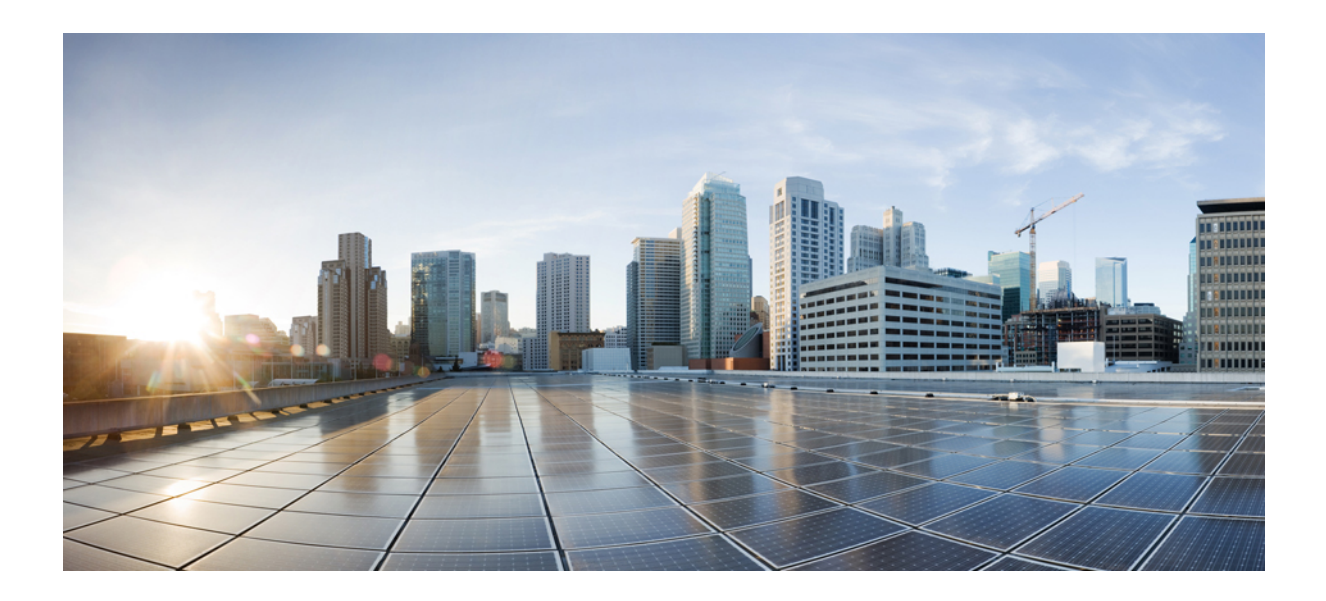

<sup>第</sup> **II** <sup>部</sup>

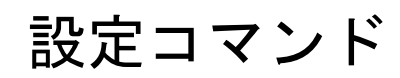

• 設定コマンド (9 ページ)

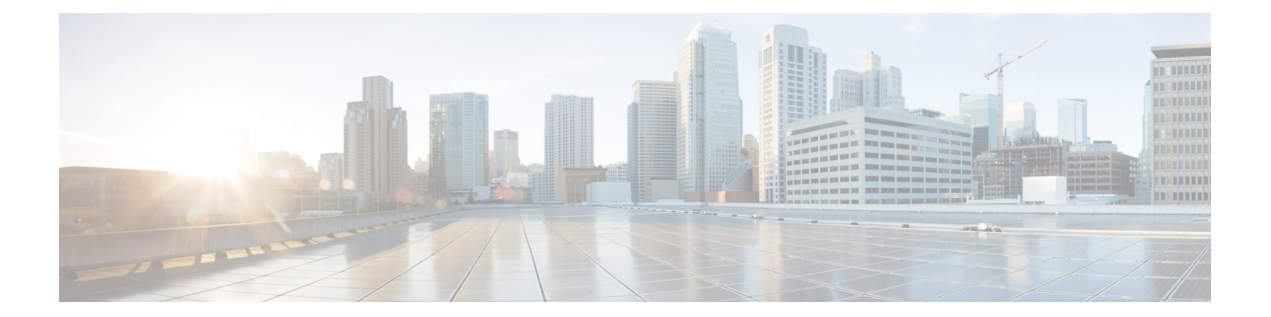

# 設定コマンド

- connectorctl lockinterval (10 ページ)
- connectorctl passwordpolicy  $(11 \sim \rightarrow \sim)$
- connectorctl networkconfig cloud (12 ページ)
- connectorctl networkconfig device  $(15 \sim \sim \mathcal{V})$

### **connectorctl lockinterval**

このコマンドは、アカウントがロックされるまでに失敗できるログイン試行の許容回数を設定 します。アカウントのロックアウト間隔も分単位で設定されます。最小試行回数は3回です。 最大試行回数は 5 回です。デフォルトの試行回数は 3 回です。

パラメータ

なし。

**connectorctl lockinterval**

 $\overline{\text{[cm]}}$   $($   $\text{[cm]}}$   $\overline{\text{[cm]}}$   $\text{[cm]}}$   $\text{[cm]}}$ Unsuccessful login attempts before account lock [3-5] [3]: 4 Account lockout interval in minutes [1-120] [30]: 30|

## **connectorctl passwordpolicy**

このコマンドは、コネクタ Web UI のパスワードポリシーを設定し、脆弱なパスワードが設定 されないようにして、強力なパスワードの設定を推奨します。

### パラメータ

### 表 **3 :** パラメータ

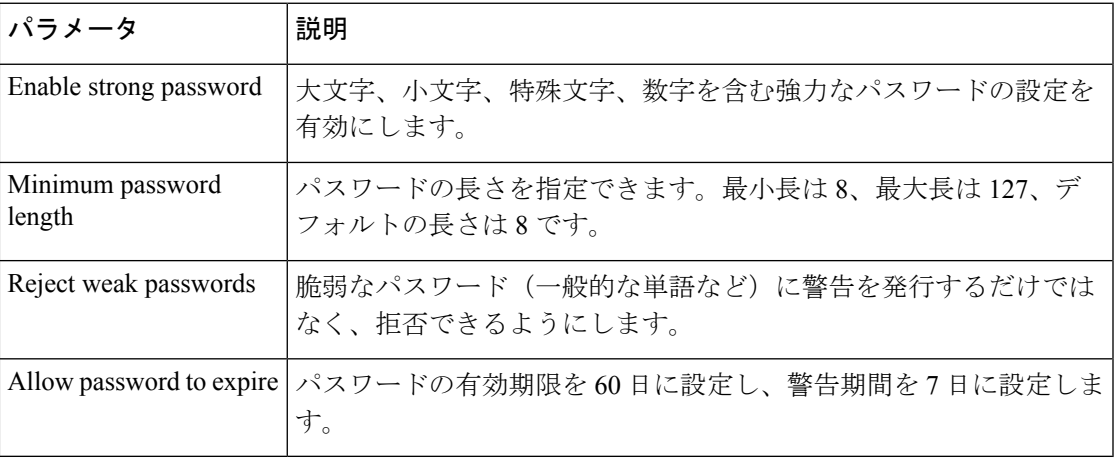

#### **connectorctl passwordpolicy**

```
使用上のガイドライン [cmxadmin@connector ~]$ connectorctl passwordpolicy
Enable strong password [yes / no] [yes]: yes
                         Minimum password length [8-127] [8]: 10
                         Reject weak passwords? [Y/N] [yes]: Y
                         Allow password to expire [yes / no] [yes]: yes
```
### **connectorctl networkconfig cloud**

このコマンドは、ネットワーク設定を行うか、コネクタ上で行われたネットワーク設定を表示 します。このコマンドは、シングルインターフェイス展開とデュアルインターフェイス展開の 両方で機能します。

このコマンドを使用してホスト名または IP アドレスを変更する場合は、自己署名証明書を確 実に再生成してください。システムを再起動した後に connectorctl generatecert コマンドを使用 します。 (注)

#### パラメータ

表 **<sup>4</sup> :** パラメータ

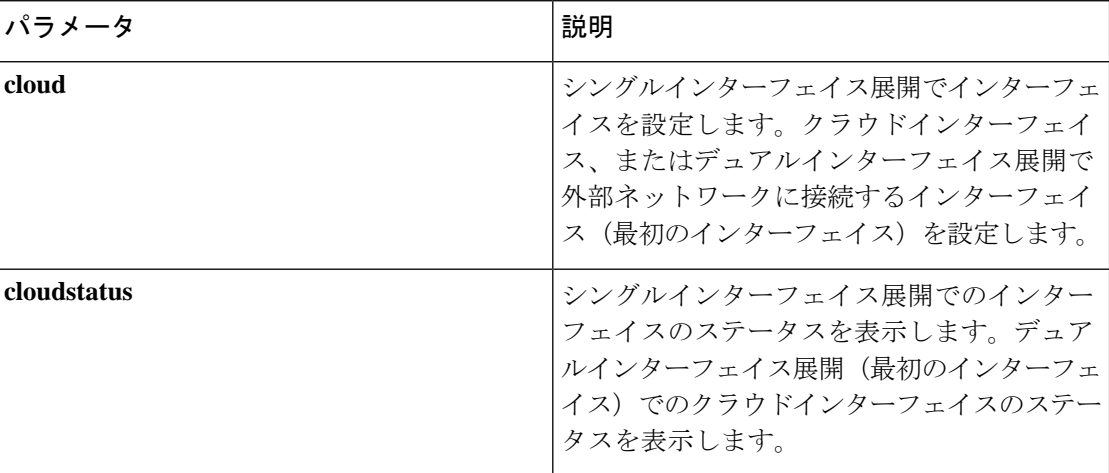

**connectorctl networkconfig { cloud | cloudstatus }**

```
\overline{\text{[the]} \text{[the]} 
                                HOSTNAME=conn170
                                IPADDR=10.22.x.x
                                NETMASK=255.255.255.0
                                GATEWAY=10.22.x.x
                                DNS1=171.x.x.x
                                DOMAIN=cisco.com
                                HWADDR=00:0x:xx:xx:xx:xx
                                Do you want to edit any of the above information? [y/n] [n]: n
                                 ====================================================================================
                                 Hostname Configuration
                                 ====================================================================================
                                Do you want to edit the Hostname? [y/n] [n]: n
                                Please enter the new Hostname : cmxadmin
                                  ====================================================================================
                                 IP Address Configuration
                                 ====================================================================================
                                Do you want to edit the IP Address? [y/n] [n]: yes
                                Please enter the new IP Address : 10.22.244.11
```

```
====================================================================================
Netmask Configuration
====================================================================================
Do you want to edit the Netmask? [y/n] [n]: n
====================================================================================
Gateway Configuration
====================================================================================
Do you want to edit the Gateway? [y/n] [n]: n
====================================================================================
DNS Server Configuration
====================================================================================
DNS Servers can be added, edited, or removed
1. Add DNS Server Press 1
2. Edit DNS Server Press 2
3. Remove DNS Server Press 3
4. Exit Press 4
Please select an option from the list above: (Default value is 4)
Added DNS Servers:
DNS1=10.x.x.x
Please enter the DNS Server IP Address: 10.x.x.x
[4]: 1
====================================================================================
Domain Configuration
====================================================================================
Do you want to edit the Domain? [y/n] [n]: n
New Network Changes:
HOSTNAME cmxadmin
IPADDR 10.x.x.x
DNS2 10.x.x.x
Confirm the above details? [y/n] [n]: y
Successfully restarted network service
LATEST NETWORK CONFIGURATION
HOSTNAME= cmxadmin
IPADDR=10.x.x.x
NETMASK=255.255.255.0
GATEWAY=10.x.x.x
DNS1=192.x.x.x.x
DOMAIN=test.com
System will reboot in 5 seconds...
[dnasadmin@conn170 ~]$ connectorctl networkconfig cloudstatus
Interface Name = ens33
IP = 10.22.x.x
NETMASK = 255.255.255.0
DOMAIN = cisco.com
DNS = 171.70.x.xSUBNETS not configured
Routing Table
=============
Destination Gateway Genmask Flags Metric Ref Use Iface MSS
Window irtt
0.0.0.0 10.22.x.x 0.0.0.0 UG 0 0 0 ens33 0 0
    \cap10.22.x.0 0.0.0.0 255.255.255.0 U 0 0 0 ens33 0 0
    \OmegaFirewall rules
==============
Allowed port/protocol
443/tcp
```
1812/tcp 1813/tcp 8000/tcp 8004/tcp 2003/udp

### **connectorctl networkconfig device**

このコマンドは、ネットワーク設定を行うか、Cisco DNA Spaces:コネクタ 上で行われたネッ トワーク設定を表示します。このコマンドはデュアルインターフェイス展開でのみ機能しま す。シングルインターフェイス展開でこのコマンドを実行すると、エラーがスローされます。

(注)

このコマンドを使用してホスト名または IP アドレスを変更する場合は、自己署名証明書を確 実に再生成してください。システムを再起動した後に connectorctl generatecert コマンドを使用 します。

#### パラメータ

表 **5 :** パラメータ

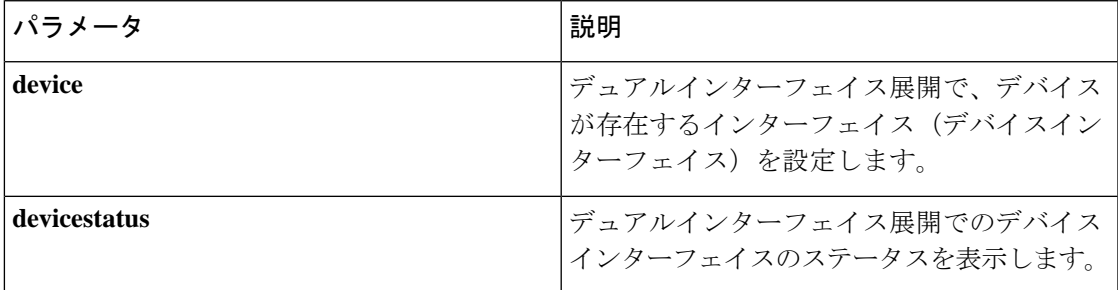

#### **connectorctl networkconfig { device | devicestatus }**

```
\overline{\text{[}}使用上のガイドライン dnasadmin@conn171 ~]$ connectorctl networkconfig device
                       Do you want to (C)onfigure or (D)elete the Device Interface or (E)xit? (c/d/e): d
                       Are you sure you want to delete the Device Interface? (y/n) [n]: y
                       Deleting Device Interface ...
                        Device Interface deleted successfully.
                       System will reboot in 5 seconds...
                       Connection to 10.22.x.x closed by remote host.
                       Connection to 10.22.x.x closed.
                       rmadira@RMADIRA-M-L2BK Downloads % ssh dnasadmin@10.22.x.x
                        ssh: connect to host 10.22.x.x port 22: Operation timed out
                       rmadira@RMADIRA-M-L2BK Downloads % ssh dnasadmin@10.22.x.x
                       Password:
                       Password:
                       Last failed login: Mon Aug 9 13:35:57 PDT 2021 from 10.24.127.162 on ssh:notty
                       There was 1 failed login attempt since the last successful login.
                        Last login: Mon Aug 9 13:32:12 2021 from 10.24.x.x
                        [dnasadmin@conn171 ~]$ connectorctl networkconfig device
                       Configuring the Device Interface ...
                       Please enter IP []: 2.1.0.x
                       Please enter Netmask []: 255.255.255.0
                        Please enter Gateway []: 2.1.0.x
                       Please enter Domain []: cisco.com
                        ====================================================================================
                        DNS Server Configuration
                        ====================================================================================
                        DNS Servers can be added, edited, or removed
```

```
1. Add DNS Server Press 1
2. Edit DNS Server Press 2
3. Remove DNS Server Press 3
4. Exit Press 4
Please select an option from the list above [4]: 4
====================================================================================
Subnet Configuration
====================================================================================
Current Subnet List:
2.1.x.x/24 (Auto-populated)
------------------------------------------------------------------------------------
Subnets can be added, edited, or removed
1. Add Subnet Press 1
2. Edit Subnet Press 2
3. Remove Subnet Press 3
4. Exit Press 4
Please select an option from the list above [4]: 4
====================================================================================
Do you want to block ports (8000, 8004 and 2003) on Cloud Interface? [y/n] [n]: n
====================================================================================
Following configuration will be saved:
IPADDR=2.1.x.x
NETMASK=255.255.255.0
GATEWAY=2.1.0.x
DOMAIN=cisco.com
SUBNET1=2.1.0.0/24
CLOUD_PORTS_BLOCKED = No
Confirm the above details? [yes/no]: yes
Saving configutation...
Configuring Device Interface ...
Device Interface configured successfully.
System will reboot in 5 seconds...
Connection to 10.22.212.171 closed by remote host.
Connection to 10.22.212.171 closed.
```

```
\label{eq:1} \bigotimes_{\mathbb{Z}}\mathbb{Z}_{\ell}
```

```
(注)
```
[Add Subnet] オプションを使用して、さらにサブネットを追加できます。Cisco DNA Spaces: コネクタ では、デバイスインターフェイスを使用してこれらのサブネットに到達できます。

```
[dnasadmin@conn170 ~]$ connectorctl networkconfig devicestatus
Interface Name = ens160
IP = 2.1.0.x
NETMASK = 255.255.255.0
DOMAIN = cisco.com
DNS =SUBNET(s) configured:
---------------------
SUBNET1 = 2.1.0.0/24
Routing Table
=============
Destination Gateway Genmask Flags Metric Ref Use Iface MSS
Window irtt
2.1.0.0 2.1.0.x 255.255.255.0 UG 0 0 0 ens160 0
\begin{matrix} 0 & 0 \\ 0 & 0 \end{matrix}2.1.0.0 0.0.0.0 255.255.255.0 U 0 0 0 ens160 0
0 \qquad 0Firewall rules
==============
```
 $\overline{\phantom{a}}$ 

Subnets allowed port/protocols allowed --------------- ---------------------- 2.1.0.0/24 2003/udp, 443/tcp, 8000/tcp, 8004/tcp CLOUD\_PORTS\_BLOCKED = No [dnasadmin@conn170 ~]\$

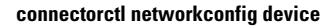

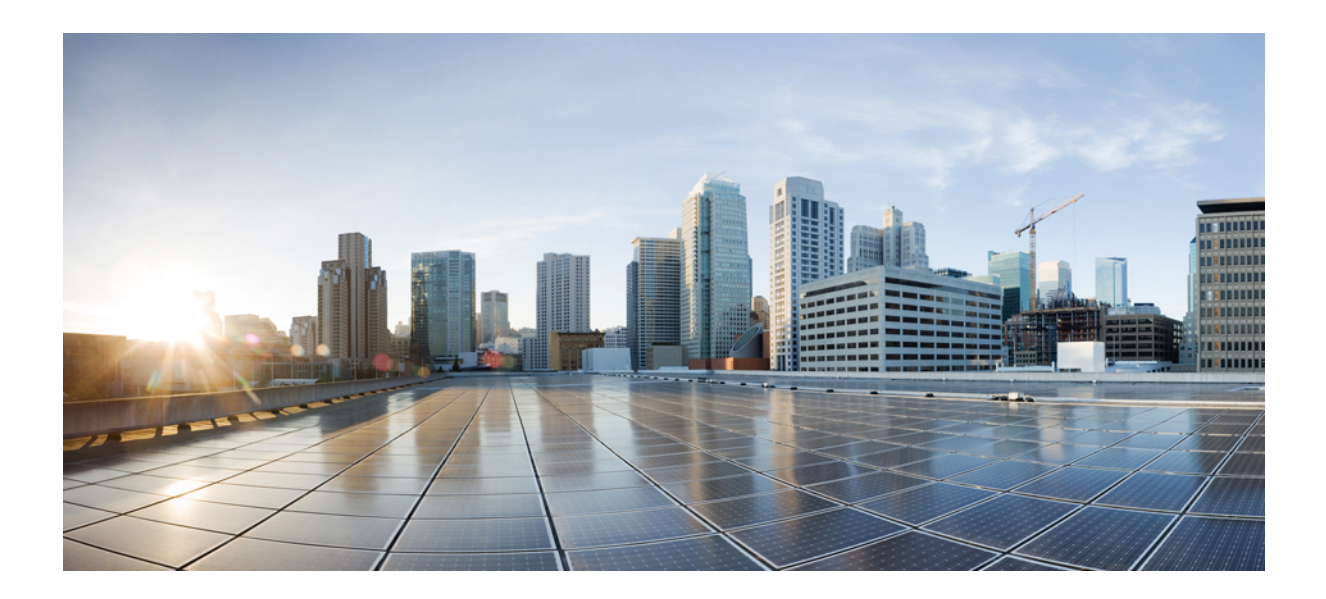

<sup>第</sup> **III** <sup>部</sup>

# アップグレード コマンド

• アップグレード コマンド (21 ページ)

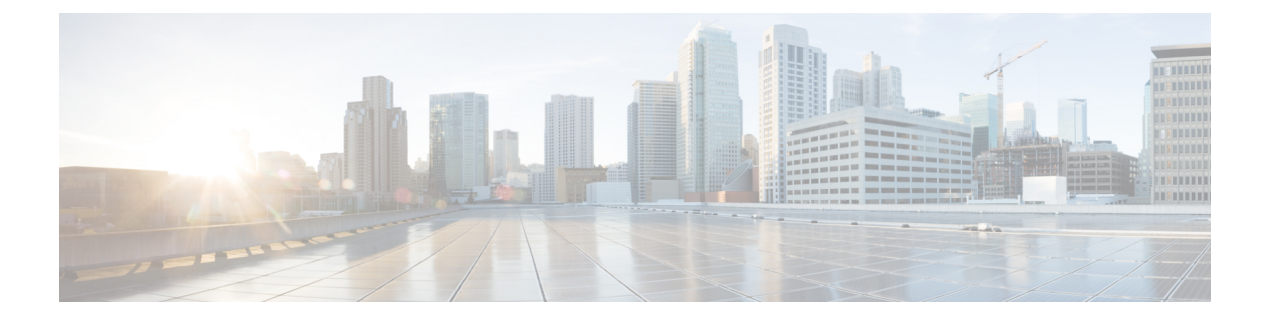

# アップグレード コマンド

• connectorctl upgrade  $(22 \times -\overrightarrow{v})$ 

## **connectorctl upgrade**

このコマンドは、インストールされているオープン仮想アプライアンス (OVA) をアップグ レードし、イメージ名をパラメーターとして受け取ります。

CSCvr74830 では、アップグレード中にエラーメッセージが表示されます。 <https://bst.cloudapps.cisco.com/bugsearch/bug/CSCvr74830>

パラメータ

cisco.com からダウンロードしたアップグレードイメージ

**connectorctl upgrade** *image*

**使用上のガイドライン** [cmxadmin@connector ~]\$ connectorctl upgrade cisco-dna-spaces-connector-v2.0-.connector

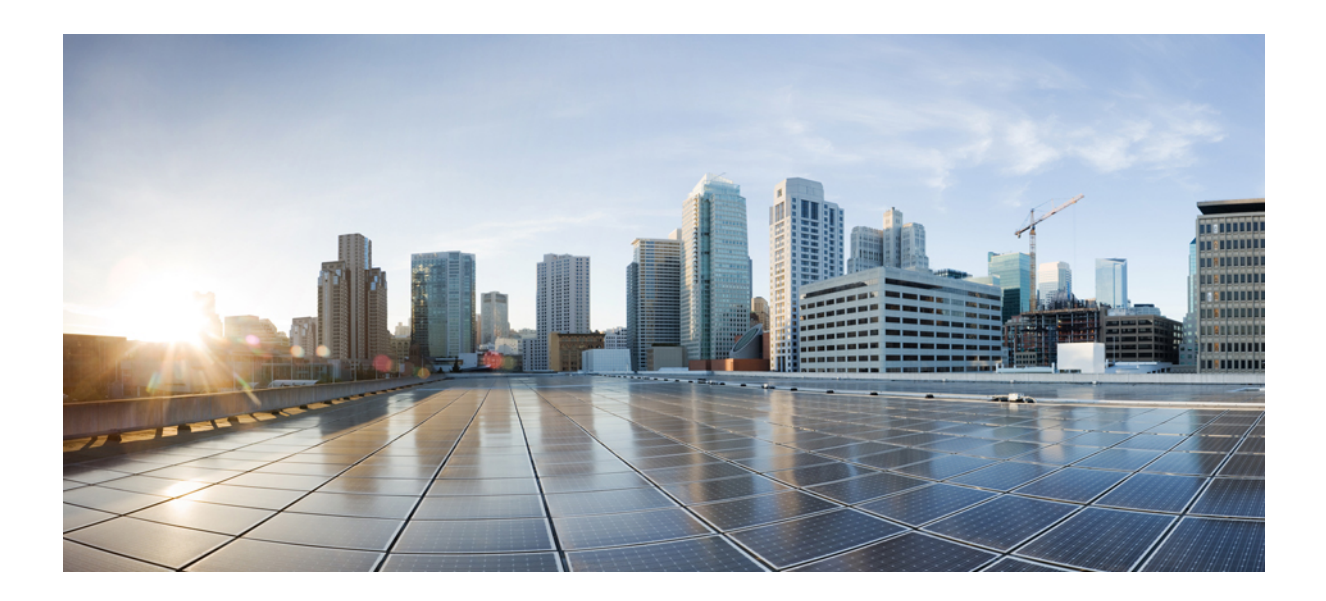

<sup>第</sup> **IV** <sup>部</sup>

# 証明書コマンド

• 証明書コマンド (25 ページ)
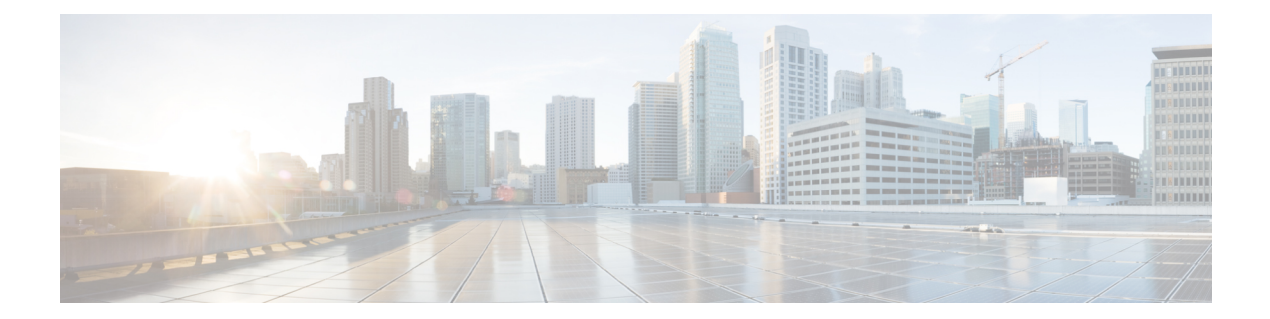

## 証明書コマンド

- connectorctl generatecert  $(26 \sim \rightarrow \sim)$
- connectorctl showcert  $(27 \sim -\gamma)$
- connectorctl createcsr  $(30 \sim -\check{v})$
- connectorctl setproxycert (32 ページ)
- connectorctl validatecert  $(33 \sim -\gamma)$
- connectorctl importcacert (34 ページ)
- connectorctl dockersubnet (36 ページ)

### **connectorctl generatecert**

このコマンドは、新しいセキュアソケットレイヤ(SSL)証明書を生成します。証明書のタイ プは Rivest–Shamir–Adleman(RSA)または楕円曲線デジタル署名アルゴリズム(ECDSA)で す。自己署名証明書を展開したら、**connectorctl showcert** コマンドを使用して証明書を表示で きます。

#### **connectorctl generatecert**

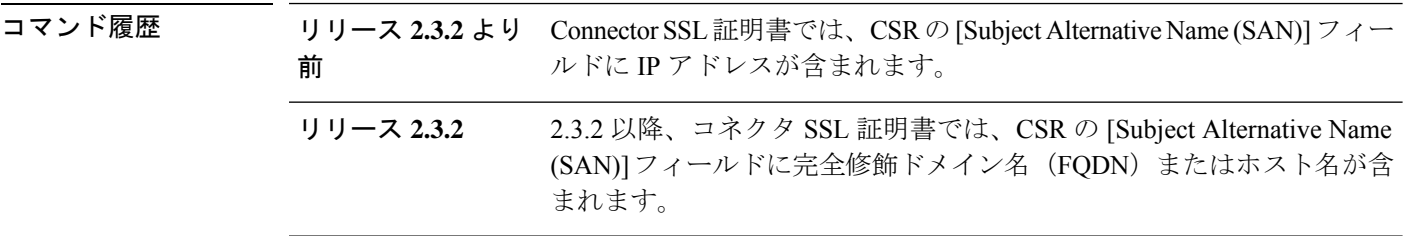

### 使用上のガイドライン FQDNとホスト名は、CA署名付き証明書の証明書署名要求(CSR)を設定します。CSRがCA によって署名されている場合、作成された証明書では、[SAN]フィールドにFQDNまたはホス ト名が含まれます。

CSCvt29826 の場合、IPSec を使用する AAA は、connectorctl generatecert コマンドを使用して生 成される、キータイプが楕円曲線デジタル署名アルゴリズム(ECDSA)のConnectorで生成さ れる証明書と互換性がありません。<https://bst.cloudapps.cisco.com/bugsearch/bug/CSCvx40536>

例 みちょう しゃくん 以下のコマンドの出力例を示します。

```
[dnasadmin@conn171 ~]$ connectorctl generatecert
Key Type [RSA/ECDSA] [RSA]:
Generating RSA private key, 2048 bit long modulus
.
........
e is 65537 (0x10001)
generatecert successful.
Note: Rsyslog service is enabled with TLS protocol.
You may need to deploy connector's CA certificate into Remote Syslog Server.
You can use "connectorctl exportcacert" command to extract the CA certitifcate.
Afterwards, you may need to restart rsyslog service. using "connectorctl rsyslogconfig
restart"
```
### 関連トピック

connectorctl showcert  $(27 \sim -\gamma)$ connectorctl rsyslogconfig restart  $(80 \sim -\check{\smile})$ 

### **connectorctl showcert**

このコマンドは、展開された証明書の詳細を表示します。

**connectorctl showcert**

```
コマンド履歴 リリース 2.2 コマンドが導入されました。
例 みちょう しゃくん 以下のコマンドの出力例を示します。
                     dnasadmin@conn171 ~]$ connectorctl showcert
                     Certificate details
                     ======================================================================================
                                                       Certificate
                     ======================================================================================
                     Certificate:
                         Data:
                             Version: 3 (0x2)
                             Serial Number:
                                a2:b6:8f:39:9e:b3:e5:19
                         Signature Algorithm: sha256WithRSAEncryption
                             Issuer: C=US, ST=CA, L=San Jose, O=Cisco, CN=conn171
                             Validity
                                Not Before: Aug 17 21:29:13 2021 GMT
                                Not After : Aug 17 21:29:13 2023 GMT
                             Subject: C=US, ST=CA, L=San Jose, O=Cisco, CN=conn171
                             Subject Public Key Info:
                                 Public Key Algorithm: rsaEncryption
                                    Public-Key: (2048 bit)
                                    Modulus:
                                        00:aa:2f:26:cb:37:d0:d9:d8:bc:83:42:ea:fe:fc:
                                        e3:21:62:12:57:40:4e:73:fa:6d:82:8c:eb:00:37:
                                        43:60:5b:70:30:09:a5:33:57:71:13:33:62:3d:de:
                                        bb:51:39:b5:0b:f2:bc:2d:fc:20:38:b7:8c:ca:1b:
                                        6a:9c:d3:84:dc:7d:ed:31:ca:96:e7:7e:dd:59:b5:
                                        ee:ea:4b:f2:ec:9a:9a:58:65:8f:f6:05:ef:ee:40:
                                        4f:78:37:09:a5:6b:79:e8:4a:df:17:2e:84:76:8c:
                                        c4:59:30:6c:a3:9e:63:f5:f2:a0:5e:e0:0e:38:bd:
                                        86:e2:f7:48:fb:7a:85:06:2f:37:a2:e8:c9:f0:b4:
                                        85:99:65:91:a0:8d:ab:55:b0:cd:0a:69:26:9f:d3:
                                        39:11:66:ea:1e:22:ce:59:3e:a2:c4:25:d6:07:74:
                                        71:71:f1:1b:78:36:4d:28:57:2c:fd:5d:0d:f0:20:
                                        3b:d4:bb:c7:90:4a:02:d1:f5:0d:49:1d:7a:10:7d:
                                        ca:c3:ae:43:bc:7f:cf:a3:84:8f:0d:0f:b3:2e:48:
                                        c8:61:d5:18:7e:d6:27:e7:e2:b2:17:d2:2e:57:05:
                                        d1:22:c6:74:23:ee:d9:6e:c6:9f:cc:30:0a:be:f3:
                                        b2:03:bf:bb:e7:ea:b1:e1:53:01:62:5b:ca:05:98:
                                        e8:db
                                    Exponent: 65537 (0x10001)
                             X509v3 extensions:
                                X509v3 Subject Key Identifier:
                                    DA:2E:75:E3:F1:64:F4:35:5F:4C:B6:63:E2:E1:F1:E5:03:89:D3:CA
                                X509v3 Authority Key Identifier:
                                    keyid:DA:2E:75:E3:F1:64:F4:35:5F:4C:B6:63:E2:E1:F1:E5:03:89:D3:CA
                                X509v3 Basic Constraints:
                                    CA:TRUE
```

```
X509v3 Extended Key Usage:
                TLS Web Server Authentication
            X509v3 Subject Alternative Name:
                DNS:conn171
    Signature Algorithm: sha256WithRSAEncryption
         4c:63:b0:f7:37:24:7c:b5:5d:f9:b0:c2:3e:dc:8b:c9:27:ab:
         7e:e9:00:1b:b3:49:9e:62:de:e1:eb:1c:8c:46:ad:96:ed:82:
         04:e4:f9:02:39:7f:6d:b6:4f:cb:49:87:03:aa:2c:75:37:0f:
         52:03:85:66:37:23:29:16:68:65:4a:f6:c7:8a:9e:df:c7:a9:
         e8:43:96:cc:4b:47:69:b7:ff:17:f6:8f:82:05:b2:d8:51:84:
         b4:56:85:99:31:7b:3a:ee:c5:e4:dd:f1:24:7a:d8:6d:b1:79:
         86:a8:1e:08:cf:be:3e:0d:2a:78:9b:23:7c:12:68:ce:c9:fd:
         49:39:5b:74:80:98:d0:cb:6f:7e:5a:5b:f2:65:77:04:22:3f:
         99:fe:cb:7e:08:bd:76:3b:91:3f:5f:a8:fa:8b:06:6f:f7:57:
         46:2f:73:ac:22:00:3a:e1:49:3c:dc:71:c2:db:e6:8a:00:de:
         d2:56:12:7b:ca:15:f7:29:89:11:8d:71:64:87:e0:75:7b:9e:
         a0:35:12:48:76:8f:11:9f:d5:3c:28:6b:e7:8a:d4:10:50:b1:
         b8:92:5e:61:98:d5:ac:56:82:75:38:cb:58:d3:3e:e4:13:27:
         b3:60:7a:b3:19:c7:6c:a8:76:0c:b2:0f:c8:a8:9a:a2:59:5c:
         26:b7:64:eb
======================================================================================
                            Certificate for IOT interface
======================================================================================
Certificate:
   Data:
        Version: 3 (0x2)
        Serial Number:
           cc:68:8e:6e:a7:26:a7:66
    Signature Algorithm: sha256WithRSAEncryption
        Issuer: C=US, ST=CA, L=San Jose, O=Cisco, CN=conn171
        Validity
            Not Before: Jul 15 20:28:15 2021 GMT
            Not After : Jul 15 20:28:15 2023 GMT
        Subject: C=US, ST=CA, L=San Jose, O=Cisco, CN=conn171
        Subject Public Key Info:
            Public Key Algorithm: rsaEncryption
                Public-Key: (2048 bit)
                Modulus:
                    00:8b:30:3b:f5:6d:33:60:3f:63:0b:be:a4:b0:49:
                    b3:7f:bc:69:d3:ea:ab:e3:be:0b:43:da:f6:2c:40:
                    4e:7f:41:70:62:83:ae:cf:e5:ab:35:b5:e5:99:8a:
                    61:03:89:0f:c7:6f:26:d6:d4:b7:aa:d9:98:23:f3:
                    a4:da:8a:6b:59:0d:05:cf:17:3f:06:e2:41:10:f4:
                    4a:f6:96:99:58:57:27:b7:0a:4e:b5:5d:93:55:26:
                    fd:f6:51:f1:17:c5:a6:44:42:ae:18:1e:73:41:16:
                    ab:68:83:26:7f:45:3f:c1:b8:5e:0c:eb:a6:03:16:
                    64:41:95:92:b2:d8:a2:df:05:92:22:68:ec:dc:28:
                    85:5a:0c:aa:63:b6:e3:a1:41:08:04:5b:99:46:51:
                    c2:79:3d:8f:4c:b1:e8:f1:12:9c:45:a5:11:8b:40:
                    ff:dd:7f:ba:07:5e:d8:b9:0a:87:f9:81:4b:ed:f6:
                    ae:8d:52:e6:4c:85:66:ee:1c:a4:f8:a3:c8:af:3a:
                    5d:70:f3:26:a7:09:9f:b3:4f:5c:ac:04:35:44:6b:
                    ff:d5:31:07:d3:f7:27:c8:5a:34:93:77:bb:97:d4:
                    88:7c:fa:01:6b:32:6b:be:7a:ab:8e:fd:bf:15:10:
                    2b:66:46:b4:0d:43:2b:63:3e:9e:c1:7b:ad:dc:61:
                    d4:13
                Exponent: 65537 (0x10001)
        X509v3 extensions:
            X509v3 Subject Key Identifier:
                A9:52:B9:CF:B9:F5:24:2F:02:DE:EC:65:5C:94:31:44:C0:C2:16:A9
            X509v3 Authority Key Identifier:
                keyid:A9:52:B9:CF:B9:F5:24:2F:02:DE:EC:65:5C:94:31:44:C0:C2:16:A9
            X509v3 Basic Constraints:
```
CA:TRUE X509v3 Extended Key Usage: TLS Web Server Authentication X509v3 Subject Alternative Name: IP Address:10.x.x.x Signature Algorithm: sha256WithRSAEncryption 13:1d:a7:31:54:b4:b4:6c:de:7f:2a:7a:27:c7:46:6a:bf:2a: 61:6d:0e:7e:23:c1:2c:b6:15:35:a6:79:86:59:85:8e:39:ff: 9e:fc:a9:95:6b:99:23:78:e2:24:46:a3:bc:18:b8:df:b9:bc: 80:2a:42:90:56:56:55:a7:3f:34:90:8a:f4:48:13:5a:af:36: 7f:8b:71:57:97:76:3f:59:2d:be:8a:28:e9:0d:58:53:16:d0: a1:24:bb:be:32:67:e3:98:9b:f2:93:50:b3:c1:b3:56:e4:dc: e8:a3:35:63:51:a1:2c:ce:9f:99:fb:7a:51:92:2c:30:e0:17: 1c:28:b4:2d:ad:1d:ca:0a:53:1f:da:d9:c5:ad:0d:24:a9:53: fa:18:f5:5d:17:d1:3c:cb:0c:be:04:7b:1a:d6:96:ce:6c:6b: 21:a1:ba:2f:9a:5c:8e:5f:f3:8d:1f:69:bd:e1:8b:73:53:d8: f1:69:b2:bf:23:bb:af:f5:87:b4:66:5c:e1:47:a7:3f:12:aa: 4b:55:35:78:04:e5:f7:ae:76:9c:ba:4a:15:c2:85:60:2a:b3: a8:00:51:bf:23:82:b8:95:eb:f9:75:4c:ba:31:43:dc:98:dd: a3:ab:f3:60:7a:e0:60:cc:d8:8b:91:90:8e:56:2c:d1:16:1a: 6c:a5:c7:79 ====================================================================================== No Certificate available for WSA interface. ======================================================================================

### 関連トピック

connectorctl generatecert  $(26 \sim -\check{\mathcal{V}})$ connectorctl createcsr  $(30 \sim -\check{\mathcal{V}})$ 

### **connectorctl createcsr**

このコマンドは、新しいセキュアソケットレイヤ(SSL)証明書の証明書署名要求(CSR)を 作成します。認証局(CA) によって署名された CSR を取得し、CA 署名付き SSL 証明書を取 得できます。CA署名付き証明書を展開したら、**connectorctlshowcert**コマンドを使用して証明 書を表示できます。

#### **connectorctl createcsr**

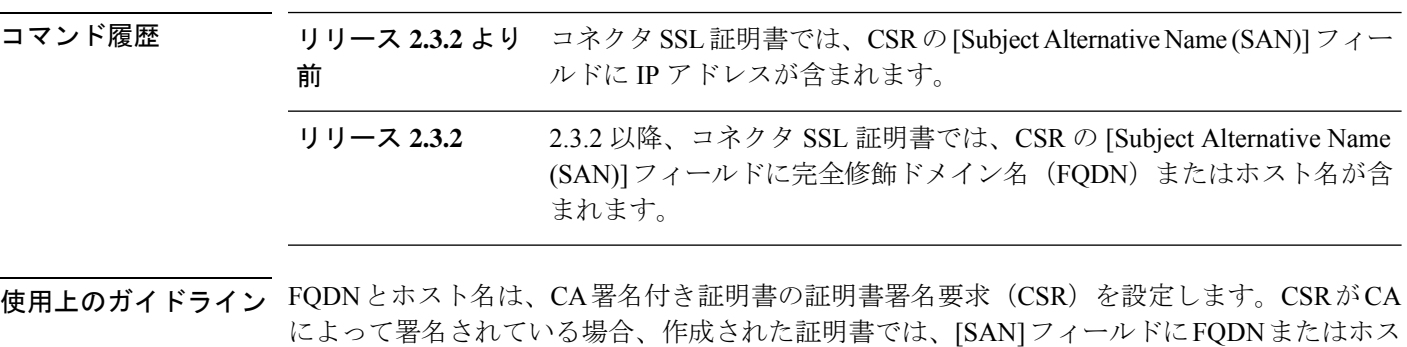

例 次に、以下のコマンドの出力例を示します。

ト名が含まれます。

[[cmxadmin@cmxnew ~]\$ connectorctl createcsr

Creating Certificate Signing Request (CSR)

[For SAN field of CSR, enter IP Address for CMX server []: 10.x.x.x Keytype is RSA, so generating RSA key with length 2048

Generating RSA private key, 2048 bit long modulus

e is 65537 (0x10001) You are about to be asked to enter information that will be incorporated into your certificate request. What you are about to enter is what is called a Distinguished Name or a DN. There are quite a few fields but you can leave some blank

For some fields there will be a default value, If you enter '.', the field will be left blank.

[Country Name (2 letter code) [AU]:US [State or Province Name (full name) [Some-State]:CA [Locality Name (eg, city) []:San Jose Organization Name (eg, company) []:Cisco Systems Inc. Organizational Unit Name (eg, section) []:DNA\_Spaces\_Connector\_01 [Common Name (e.g. server FQDN or YOUR name) [10.x.x.x]: [Email Address []: Please enter the following 'extra' attributes to be sent with your certificate request

```
[A challenge password []:
[An optional company name []:
The CSR is stored in : /etc/ssl/private/dnaspacescsr.pem
```
The Private key is stored in: /etc/ssl/private/dnaspaceskey.pem Certificate Signing Request created successfully

関連トピック

connectorctl showcert  $(27 \sim -\gamma)$ 

## **connectorctl setproxycert**

このコマンドは、HTTPS プロキシの証明書を設定します。

パラメータ

証明書のファイル名。

**connectorctl setproxycert** *filename*

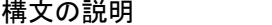

**説明** *filename* エンジェン 証明書のファイル名。

使用上のガイドライン コマンドを実行する前に、まず証明書ファイルをdnasadminユーザーがアクセスできる(Cisco Unified Computing System (Cisco UCS) 上の)任意のフォルダにコピーする必要があります。

> [cmxadmin@connector ~]\$ connectorctl setproxycert cert.pem New cert exists. Restarting connector container ... Connector container was restarted. setProxyCert successful.

## **connectorctl validatecert**

このコマンドは、認証局(CA) によって署名された証明書を検証します。

**connectorctl validatecert** *{ CA\_certificate* | *root\_certificate }*

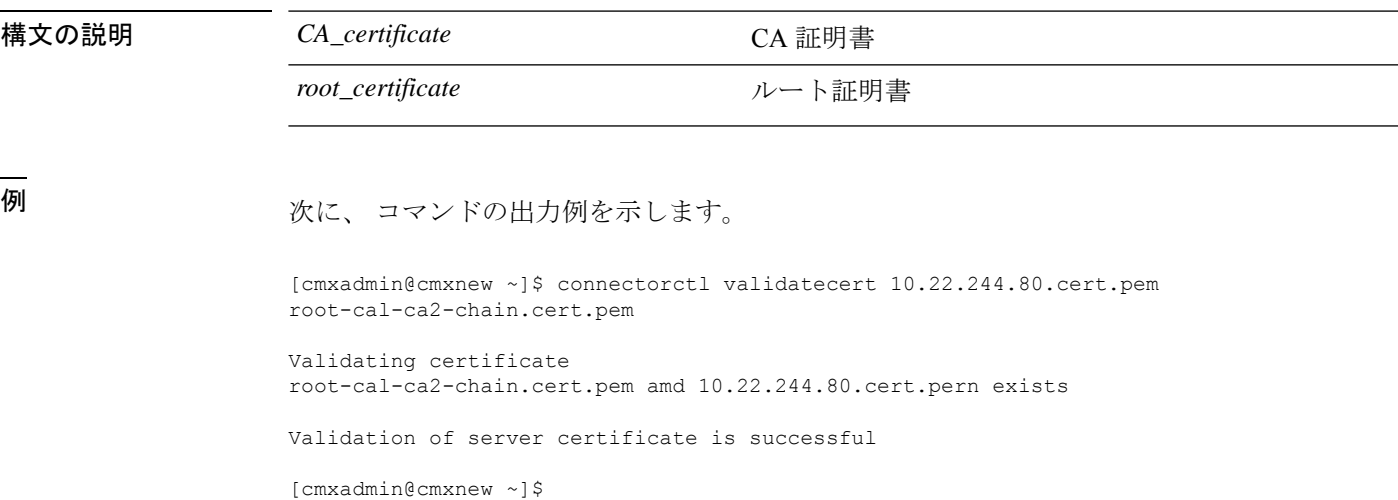

### **connectorctl importcacert**

このコマンドは、署名付き証明書を コネクタ の正確な場所にインポートし、 コネクタ との接 続のセキュリティを確保します。

connectorctl createcsr では、認証局(CA) による署名が必要な証明書が作成されます。この署 名付き証明書は、connectorctl validatecertコマンドを使用して検証できます。署名付き証明書を インポートするには、connectorctl importcacert コマンドを使用できます。この手順により、コ ネクタ GUI にログインしようとしたときに表示される「Your connection is not private」という メッセージも削除されます。

**connectorctl importcacert** *certificate*

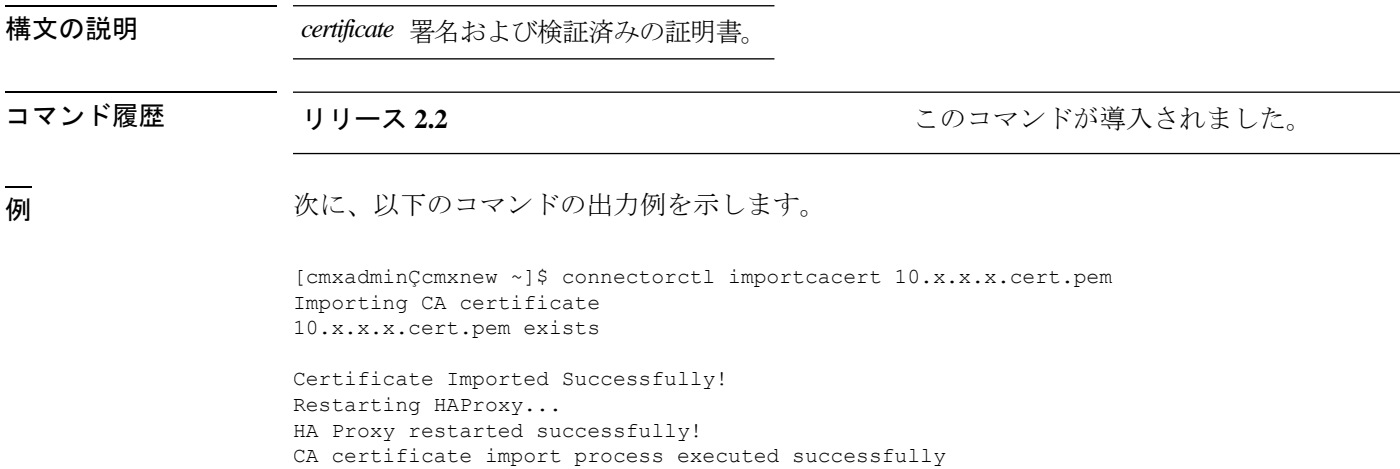

使用上のガイドライン CSCvy62400 では、サードパーティ CA による証明書またはデバイス証明書をインポートでき ない場合があります。<https://bst.cloudapps.cisco.com/bugsearch/bug/CSCvy62400>このような場合、 証明書のインポートにいくつかのエラーが発生し、GUIが終了することがあります。次の出力 が表示されます。

```
[dnasadmin@dnasc-1 ~]$ connectorctl importcacert 20210609-063645839_Roche_G3_Root_CA.pem
Importing CA certificate.....
20210609-063645839_Roche_G3_Root_CA.pem exists
Certificate Imported Successfully!
Restarting HAProxy...
Job for haproxy.service failed because the control process exited with error code. See
"systemctl status haproxy.service" and "journalctl -xe" for details.
HAProxy restarted successfully!
CA certificate import process executed successfully
[dnasadmin@dnasc-1 ~]$ su -
Password:
Last login: Wed Jun 9 13:10:35 CDT 2021 on pts/0
```
この問題は、connectorctl generatecert コマンドを使用して自己署名証明書を再生成することで 解決できます。この手順により、互換性のない証明書形式に関連する問題がすべて解消されま す。

関連トピック

connectorctl validatecert  $(33 \sim -\gamma)$ connectorctl createcsr  $(30 \sim -\gamma)$ connectorctl generatecert  $(26 \sim -\gamma)$ 

### **connectorctl dockersubnet**

デフォルトでは、コネクタ の Docker コンテナには 172.17.0.0/16 サブネットの IP アドレスが割 り当てられます。サブネットがアドレス空間と重複している場合は、connectorctl dockersubnet コマンドを使用して、Docker サブネットを追加または削除できます。

### **connectorctl dockersubnet**

例 次に、 コマンドの出力例を示します。

[cmxadminQcmxnew ~]\$ connectorctl dockersubnet Do you want to add or remove the subnet? [Insert a to add, r to remove] [a]: a

Please insert the Netmask IP: 10.22.244.1 Please insert CIDR [1-32] [16]: Successfully changed the docker subnet [cmxadminpcmxnew ~]\$

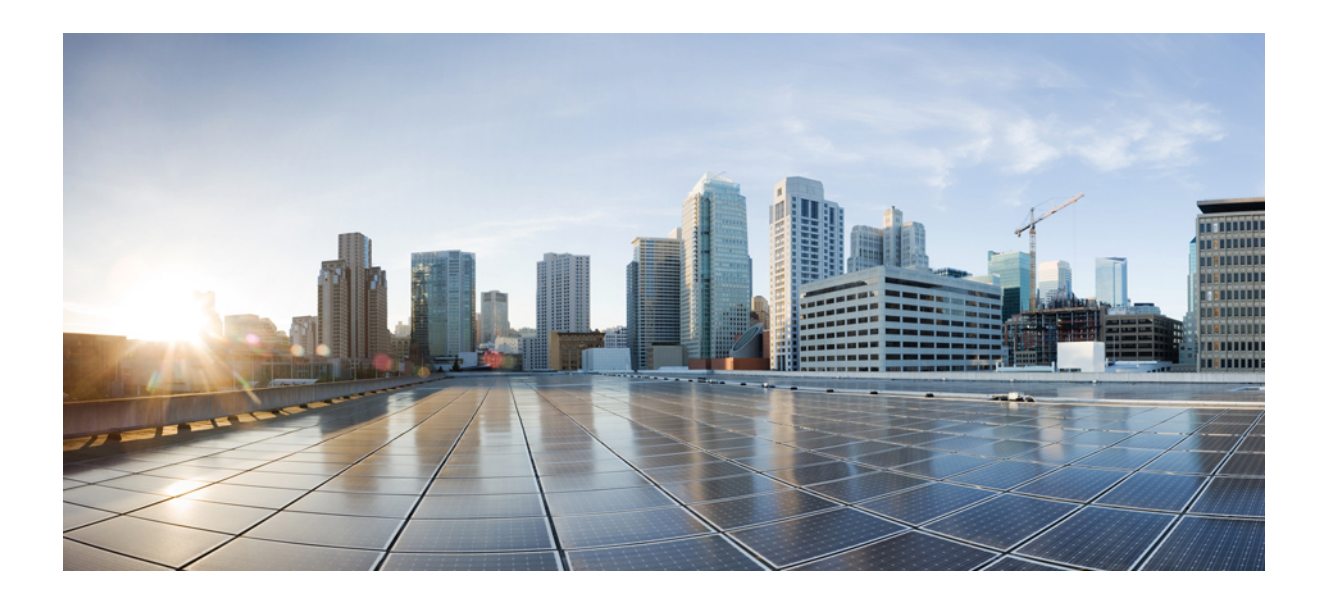

<sup>第</sup> **V** <sup>部</sup>

## タイムゾーンコマンド

• タイムゾーンコマンド (39 ページ)

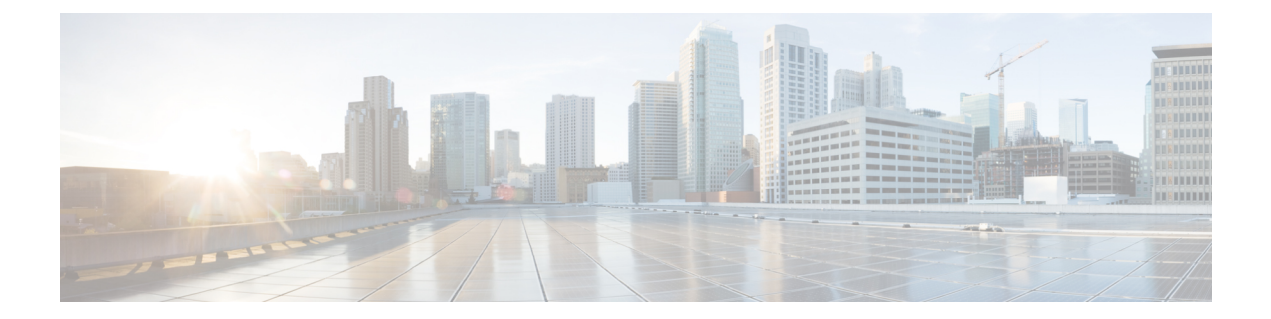

## タイムゾーンコマンド

- connectorctl checktimezone  $(40 \sim -\gamma)$
- connectorctl listtimezone  $(41 \sim -\gamma)$
- connectorctl changetimezone (42 ページ)

## **connectorctl checktimezone**

このコマンドは、設定されたタイムゾーンの詳細を表示します。

パラメータ

なし

#### **connectorctl checktimezone**

使用上のガイドライン [cmxadmin@cmxnew ~]\$ connectorctl checktimezone Local time: Wed 2020-02-19 04:02:02 UTC Universal time: Wed 2020-02-19 04:02:02 UTC RTC time: Wed 2020-02-19 04:02:02 Time zone: UTC (UTC, +0000) NTP enabled: no NTP synchronized: yes RTC in local TZ: yes DST active: n/a

> Warning: The system is configured to read the RTC time in the local time zone. This mode can not be fully supported. It will create various problems with time zone changes and daylight saving time adjustments. The RTC time is never updated, it relies on external facilities to maintain it. If at all possible, use RTC in UTC by calling 'timedatectl set-local-rtc 0'.

## **connectorctl listtimezone**

このコマンドは、使用可能なすべてのタイムゾーンを一覧表示します。

パラメータ

なし。

connectorctl listtimezone

**使用上のガイドライン** [cmxadmin@cmxnew ~]\$ connectorctl listtimezone Africa/Abidjan Africa/Accra Africa/Addis\_Ababa Africa/Algiers ... ... UTC

## **connectorctl changetimezone**

このコマンドを使用すると、タイムゾーンを利用可能なタイムゾーンのいずれかに変更できま す。

パラメータ

なし。

**connectorctl validatecert** *CA\_certificate root\_certificate*

使用上のガイドライン <sub>[cmxadmin@cmxnew ~]\$ connectorctl changetimezone</sub>

... Pacific/Saipan Pacific/Tahiti Pacific/Tarawa Pacific/Tongatapu Pacific/Wake Pacific/Wallis UTC Please enter a timezone from the above list:: Pacific/Tahiti Restarting services.... Timezone was successfully set! Local time: Tue 2020-02-18 18:11:43 -10 Universal time: Wed 2020-02-19 04:11:43 UTC RTC time: Tue 2020-02-18 18:11:43 Time zone: Pacific/Tahiti (-10, -1000) NTP enabled: no NTP synchronized: yes RTC in local TZ: yes DST active: n/a

Warning: The system is configured to read the RTC time in the local time zone. This mode can not be fully supported. It will create various problems with time zone changes and daylight saving time adjustments. The RTC time is never updated, it relies on external facilities to maintain it. If at all possible, use RTC in UTC by calling 'timedatectl set-local-rtc 0'.

関連トピック

connectorctl checktimezone  $(40 \sim -\check{\smile})$ connectorctl listtimezone  $(41 \sim -\gamma)$ 

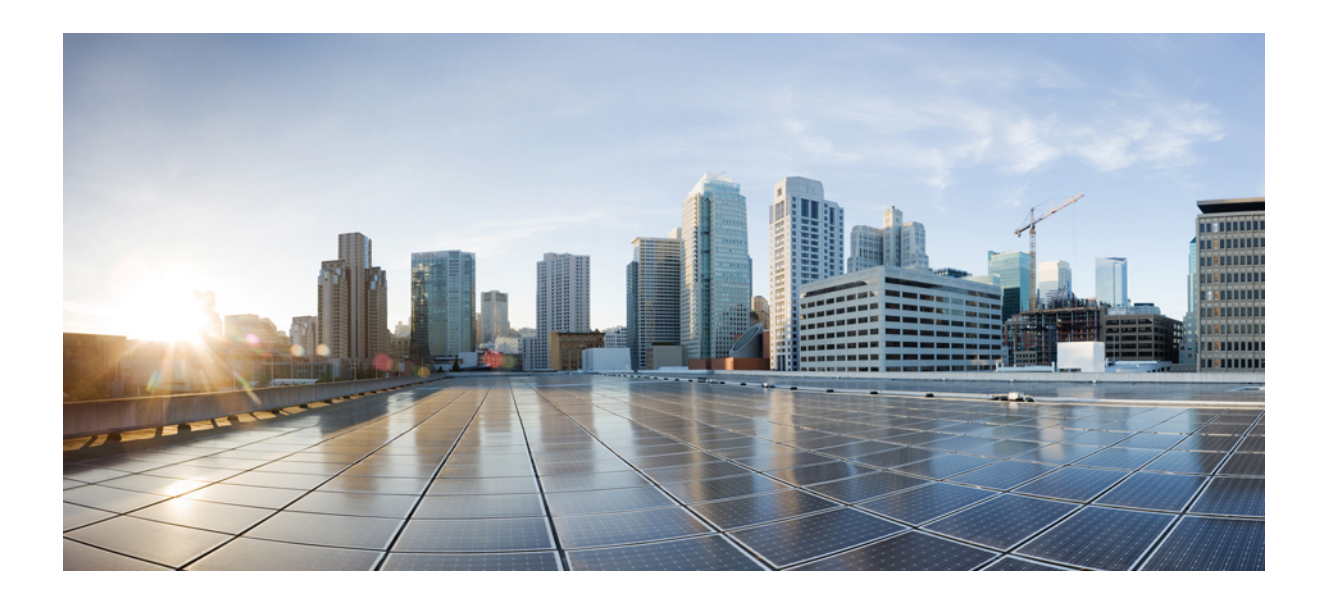

<sup>第</sup> **VI** <sup>部</sup>

## **NTP** コマンド

• NTP コマンド (45 ページ)

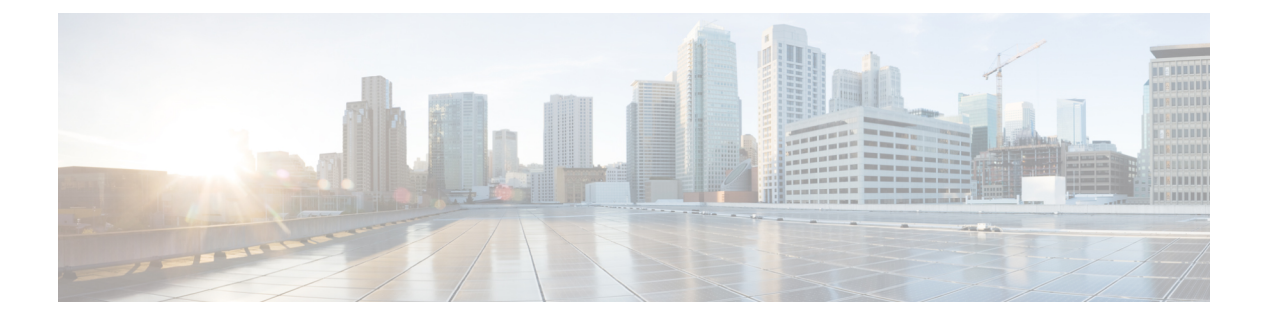

## **NTP** コマンド

- connectorctl ntprestrict (46 ページ)
- connectorctl ntpunrestrict (47 ページ)
- connectorctl ntpconfig (48 ページ)

## **connectorctl ntprestrict**

このコマンドは、IP アドレスによる Network Time Protocol (NTP) サーバーへのアクセスを制 限します。

パラメータ

IP アドレス

**connectorctl ntprestrict** *ipaddress*

使用上のガイドライン [cmxadmin@connector ~]\$ connectorctl ntprestrict 10.22.244.34

関連トピック

connectorctl ntpunrestrict  $(47 \sim -\gamma)$ 

## **connectorctl ntpunrestrict**

このコマンドは、IP アドレスに対する Network Time Protocol (NTP) サーバーのアクセス制限 をすべて削除します。

パラメータ

IP アドレス

**connectorctl ntpunrestrict** *ipaddress*

**使用上のガイドライン** [cmxadmin@connector ~]\$ connectorctl ntpunrestrict 10.22.244.34

### **connectorctl ntpconfig**

このコマンドは、Network Time Protocol(NTP)サーバーを追加、編集、削除、または表示し ます。

パラメータ

なし

#### **connectorctl ntpconfig**

使用上のガイドライン 以下は、NTP サーバーが設定されていない場合の [Show NTP Server Details (Press 4)] オプショ ンのコマンド出力サンプルです。

> [cmxadmin@cmxnew-01 ~]\$ connectorctl ntpconfig [Please select an option from the list above: (Default value is 4) [5]: 4 • ntpd.service - Network Time Service Loaded: loaded (/usr/lib/systemd/system/ntpd.service ; disabled; vendor preset: disabled) Active: inactive (dead)

以下は、NTP サーバーが設定されている場合の [Show NTP Server Details (Press 4)] オプション のコマンド出力サンプルです。

Please select an option from the list above: (Default value is 5) [5]: 4 ● ntpd.service - Network Time Service Loaded: loaded (/usr/lib/systemd/system/ntpd.service; enabled; vendor preset: disabled) Active: active (running) since Mon 2020-02-17 19:50:05 -10; 1 day 7h ago Main PID: 675 (ntpd) Memory: 4.7M CGroup: /system.slice/ntpd.service └─675 /usr/sbin/ntpd -u ntp:ntp -g Feb 18 18:11:45 cmxnew-01 ntpd[675]: new interface(s) found: waking up resolver Feb 18 18:53:36 cmxnew-01 ntpd[675]: Deleting interface #10 veth438ff12, fe80::607a:10ff:fe0f:1145#123, interface stats: received=0, sent=0, dropped=0, active\_time=2511 secs Feb 18 18:53:38 cmxnew-01 ntpd[675]: Listen normally on 11 veth660497a fe80::3836:acff:fe0c:c279 UDP 123 Feb 18 18:53:38 cmxnew-01 ntpd[675]: new interface(s) found: waking up resolver

Feb 18 20:35:06 cmxnew-01 ntpd[675]: Deleting interface #11 veth660497a, fe80::3836:acff:fe0c:c279#123, interface stats: received=0, sent=0, dropped=0, active time=6088 secs Feb 18 20:35:10 cmxnew-01 ntpd[675]: Listen normally on 12 vethb301b1d fe80::d0a9:e5ff:fef2:8223 UDP 123 Feb 18 20:35:10 cmxnew-01 ntpd[675]: new interface(s) found: waking up resolver Feb 18 20:35:15 cmxnew-01 ntpd[675]: Listen normally on 13 veth7636c9b fe80::40a7:e2ff:fed9:d5a3 UDP 123 Feb 18 20:35:15 cmxnew-01 ntpd[675]: Deleting interface #12 vethb301b1d, fe80::d0a9:e5ff:fef2:8223#123, interface stats: received=0, sent=0, dropped=0, active time=5 secs Feb 18 20:35:15 cmxnew-01 ntpd[675]: new interface(s) found: waking up resolver =================================================================================

remote refid st t when poll reach delay offset jitter ==============================================================================

\***172.22.38.66 .GNSS. 1 u 880 1024 377 2.090 -0.092 0.159** ================================================================================= 以下は、設定されている NTP サーバーがない場合の [Add NTP Server Details (Press 1)] オプショ ンのコマンド出力サンプルです。 [cmxadmin@ccmxnew-01 ~]\$ connectorctl ntpconfig ... Configure NTP [Please enter the NTP server name (blank for no NTP server): 1.ntp.esl.test.co 10 Feb 22:07:28 ntpdate[18062]: step time server 172.22.38.65 offset 17.924716 sec NTP setup finishe New NTP Change 1.ntp.esl.test.com 以下は、1 つの NTP サーバーが既に設定されている場合の [Add NTP Server Details (Press 1)] オ プションのコマンド出力サンプルです。参照用に、すでに追加されている NTP サーバーが最 初に表示されます。 [cmxadmin@cmxnew-01 ~]\$ connectorctl ntpconfig ... [Please select an option from the list above: (Default value is 4) [5]: 1 Added NTP Servers: 1.ntp.esl.test.com [Please enter the NTP Server: 2.ntp.esl.test.com Adding NTP Server: 2.ntp.esl.test.com [Confirm the above details? [y/n] [n]: y 10 Feb 22:32:13 ntpdate[19105]: adjust time server 172.22.38.66 offset 0.099035 sec Restarting the NTP Service NTP Service restarted successfully! New NTP Changes 1. ntp.esl.test.com 2. ntp.esl.test.com 以下は、[Edit NTP Server Details (Press 2)] オプションのコマンド出力サンプルです。参照用に、 すでに追加されている NTP サーバーが最初に表示されます。 Please select an option from the list above: (Default value is 4) [5]: 2 Available NTP Servers: 2.ntp.esl.test.com 1. server 2.ntp.esl.test.com Press 1 Which NTP Server would you like to edit? [1]: 1

10 Feb 23:38:53 ntpdate[21024]: adjust time server 172.22.38.65 offset 0.002521 sec

以下は、[Remove NTP Server Details (Press 3)] オプションのコマンド出力サンプルです。

Please select an option from the list above: (Default value is 4) [5]: 3

Please enter the new NTP Server : 1.ntp.esl.test.com

New NTP Server: 1.ntp.esl.test.com Confirm the above details? [y/nl [n]: y

NTP Service restarted successfully!

Restarting the NTP Service

Available NTP Servers:

New NTP Changes 1.ntp.esl.test.com

**Cisco DNA Spaces**:コネクタ コマンドリファレンスガイド

1. ntp.esl.test.com 2. ntp.esl.test.com 1. server 1.ntp.esl.test.com. Press 1 2. server 2.ntp.esl.test.com Press 2 Which NTP Server would you like to remove? Removing NTP Server: 2.ntp.esl.test.com Confirm the above details? [y/n] [n]: y Successfully removed the NTP Restarting the NTP Service NTP Service restarted successfully!

New NTP Changes 1.ntp.esl.test.com

**Cisco DNA Spaces**:コネクタ コマンドリファレンスガイド

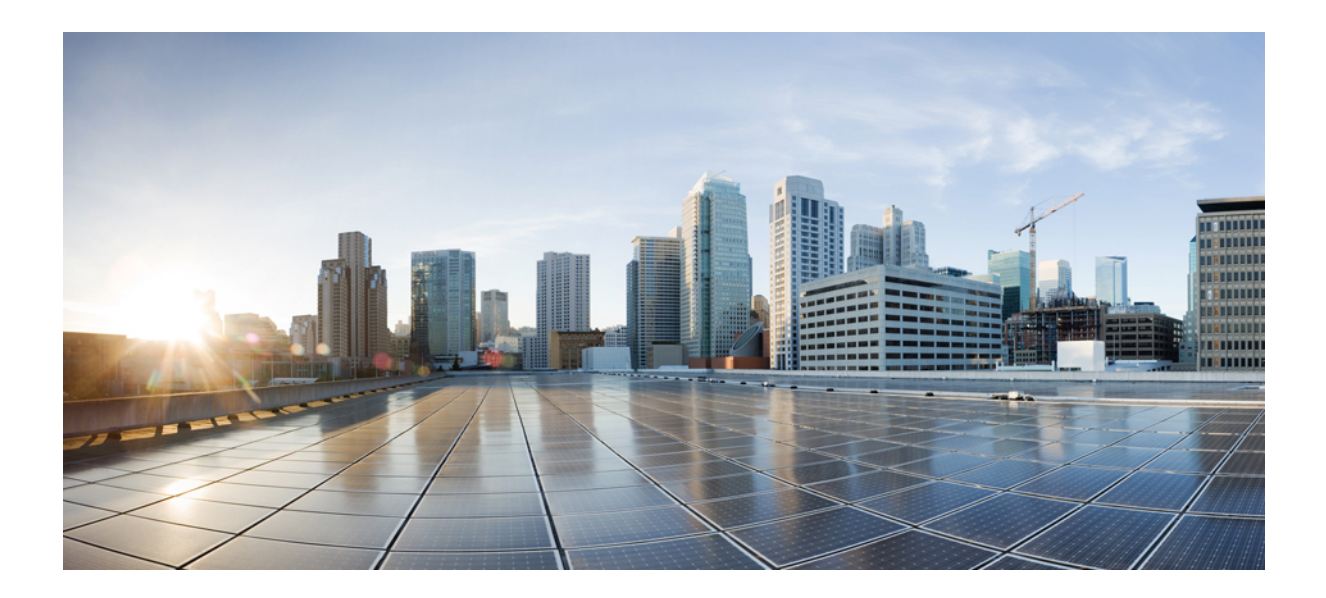

# <sup>第</sup> **VII** <sup>部</sup>

## **AAA** コマンド

• AAA コマンド (53 ページ)

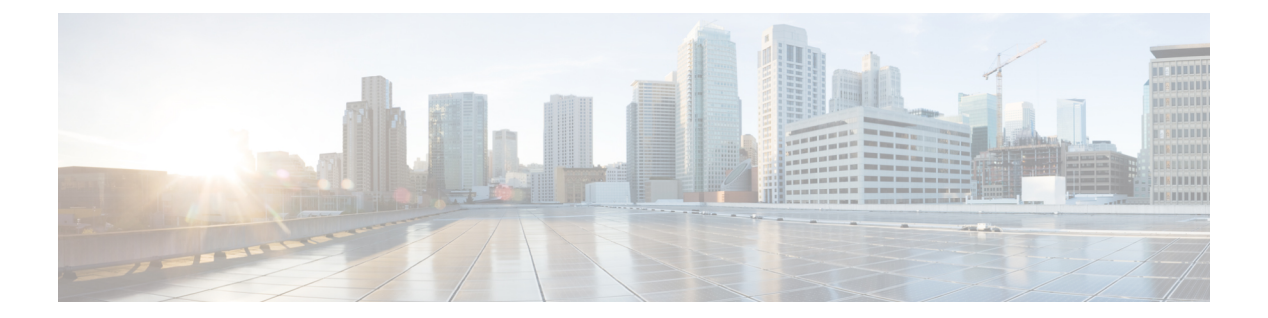

## **AAA** コマンド

- connectorctl aaa show  $(54 \sim -\gamma)$
- connector ctl aaa edit  $(55 \sim -\ \ \ \ \ \ \ \ \ \ \$
- connectorctl aaa enable  $(58 \sim \sim \sim)$
- connectorctl aaa disable  $(60 \sim \rightarrow \sim)$
- connector aaa restart  $(61 \sim -\gamma)$

## **connectorctl aaa show**

このコマンドは、Cisco DNA Spaces:コネクタ 上で行われた AAA サーバーの設定を表示しま す。 パラメータ なし。 **connectorctl aaa show**

使用上のガイドライン 次の例は、AAA サーバーが IPSec なしで設定されている場合の出力を示しています。

[cmxadmin@connector-01 ~]\$ connectorctl aaa show ----------------------------------------------------------- AAA Server is Enabled AAA Server IP: 10.22.244.114 AAA Server Port: 1812 Shared Secret: \*\*<<masked>>\*\* IPSec is Disabled Connection to AAA Server Successful. AAA Settings are correct. . ----------------------------------------------------------------

## **connectorctl aaa edit**

このコマンドは、Cisco DNA Spaces:コネクタ の既存の認証、許可、およびアカウンティング (AAA)設定を編集します。

### パラメータ

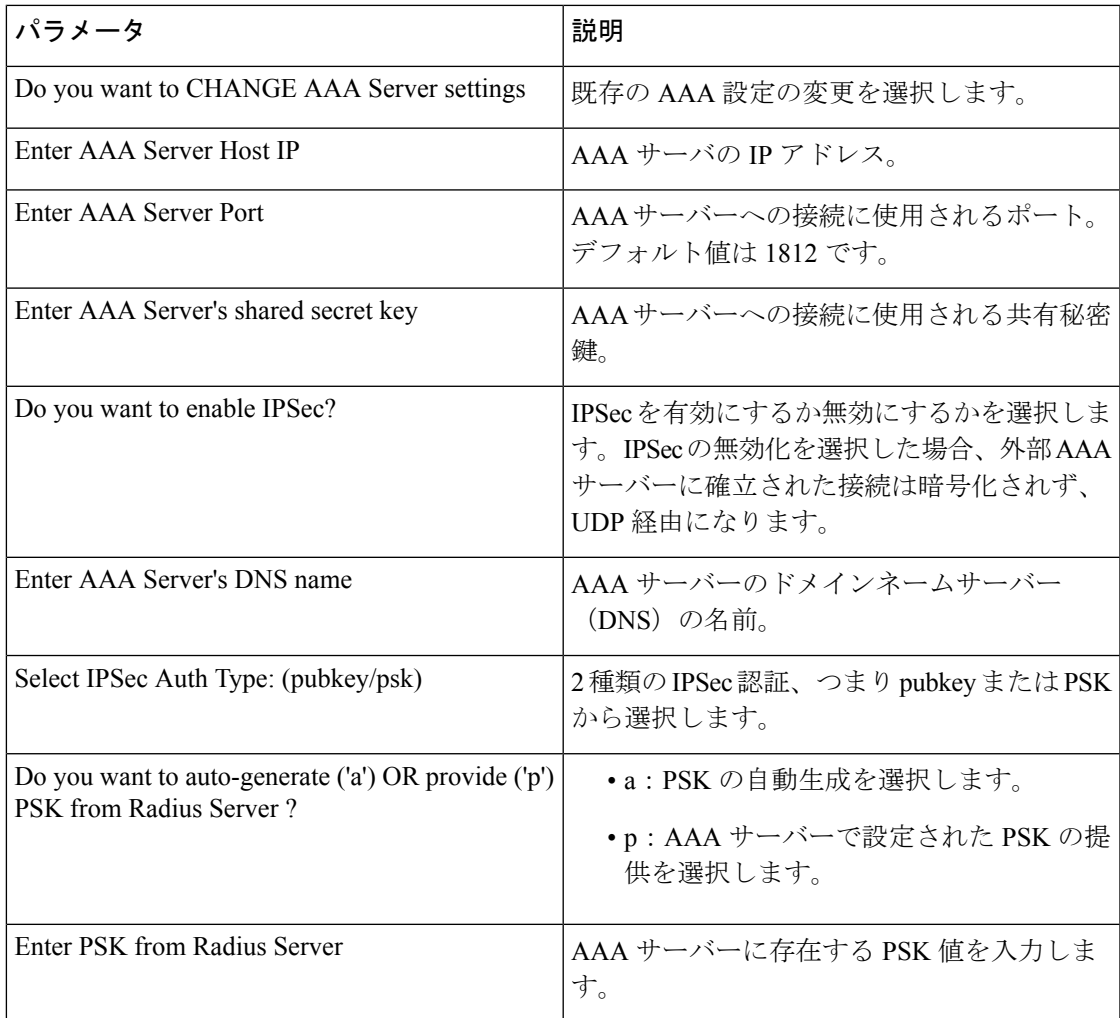

#### **connectorctl aaa edit**

使用上のガイドライン 次の出力例では、AAAとInternet Protocol Security (IPSec) の両方が有効になっています。IPSec は事前共有キー(PSK)ありで有効になっています。[provide]オプションを選択すると、AAA サーバーで使用可能な PSK を指定できます。

> [cmxadmin@connector-01 ~]\$ connectorctl aaa edit ----------------------------------------------------------- Do you want to CHANGE AAA Server settings? [yes/no] [yes]: Enter AAA Server Host IP [10.22.244.114]: Enter AAA Server Port [1812]:

**connectorctl aaa edit**

```
Enter AAA Server's shared secret key :
Repeat for confirmation:
Do you want to enable IPSec? (y/n) [y]:
Enter AAA Server's DNS name [aaa-srv-01]:
Select IPSec Auth Type: (pubkey/psk) [pubkey]: psk
Do you want to auto-generate ('a') OR provide ('p') PSK from Radius Server ? [a]: p
Enter PSK from Radius Server : 7dBoZXAkhadFMsyJ8e9HsBxdajnUPcxS
AAA Server configured successfully
Connection to AAA Server Successful. AAA Settings are correct.
IPSec is Enabled
IPSec Status:
Security Associations (1 up, 0 connecting):
        aaa[1]: ESTABLISHED 1 second ago,
10.22.244.100[connector-01]...10.22.244.114[aaa-srv-01]
        aaa{1}: INSTALLED, TRANSPORT, reqid 1, ESP SPIs: c59d3960 i cf338432 o
        aaa{1}: 10.22.244.100/32 === 10.22.244.114/32
         aaa{2}: INSTALLED, TRANSPORT, reqid 1, ESP SPIs: c75d414b i c7e495e2 o
        aaa\{2\}: 10.22.244.100/32 === 10.22.244.114/32
.
----------------------------------------------------------------
```
次の出力例では、AAAとInternet Protocol Security (IPSec) の両方が有効になっています。IPSec は事前共有キー (PSK) ありで有効になっています。[auto-generate]オプションを選択すると、 AAA サーバーで使用可能な PSK を指定できます。

```
[cmxadmin@connector-01 ~]$ connectorctl aaa edit
Do you want to CHANGE AAA Server settings? [yes/no] [yes]:
Enter AAA Server Host IP [10.22.244.114]:
Enter AAA Server Port [1812]:
Enter AAA Server's shared secret key :
Repeat for confirmation:
Do you want to enable IPSec? (y/n) [y]:
Enter AAA Server's DNS name [aaa-srv-01]:
Select IPSec Auth Type: (pubkey/psk) [psk]:
Do you want to auto-generate ('a') OR provide ('p') PSK from Radius Server ? [a]: a
Generated PSK value = 3AhBgueQQ6YBkKMwqIr6jyxIuG9ekw8g
```

```
AAA Server configured successfully
Connection to AAA Server Successful. AAA Settings are correct.
IPSec is Enabled
IPSec Status:
Security Associations (0 up, 0 connecting):
 no match
```
自動生成された PSK 値が出力に表示されます。IPSec を有効にしても、出力の次のセクション に示されているように、IPSec トンネルがすぐに確立されない場合があります。

```
IPSec Status:
Security Associations (0 up, 0 connecting):
 no match
```
connectorctl aaa show コマンドを数分後に使用することで、IPSec トンネルが確立されているか どうかを確認できます。両方の出力のPSK値を比較して、同じ値であることを確認できます。

```
[cmxadmin@connector-01 ~]$ connectorctl aaa show
AAA Server is Enabled
AAA Server IP: 10.22.244.114
AAA Server Port: 1812
Shared Secret: **<<masked>>**
IPSec is Enabled
```
**Cisco DNA Spaces**:コネクタ コマンドリファレンスガイド

AAA Server DNS: aaa-srv-01

```
IPSec Auth type: psk
IPSec PSK: 3AhBgueQQ6YBkKMwqIr6jyxIuG9ekw8g
IPSec Status:
Security Associations (1 up, 0 connecting):
        aaa[3]: ESTABLISHED 20 seconds ago,
10.22.244.100[connector-01]...10.22.244.114[aaa-srv-01]
        aaa{3}: INSTALLED, TRANSPORT, reqid 1, ESP SPIs: ca4688d1 i c24be7d9 o
        aaa{3}: 10.22.244.100/32 == 10.22.244.114/32
```
Connection to AAA Server Successful. AAA Settings are correct.

### 関連トピック

connectorctl aaa show  $(54 \sim -\gamma)$ connector aaa restart  $(61 \sim -\gamma)$ connectorctl aaa disable  $(60 \sim -\gamma)$ connectorctl aaa edit  $(55 \sim +\frac{1}{2})$ connectorctl aaa enable  $(58 \sim \rightarrow \sim)$ 

## **connectorctl aaa enable**

このコマンドは、認証、許可、およびアカウンティング(AAA)サーバーを使用して認証を設 定および有効化します。インターネットプロトコルセキュリティ (IPSec) プロトコルの有効 化を選択できます。pubkey と PSK の 2 種類の IPSec プロトコルがサポートされています。

IPSec の無効化を選択した場合、外部 AAA サーバーに確立された接続は暗号化されず、UDP 経由になります。

### パラメータ

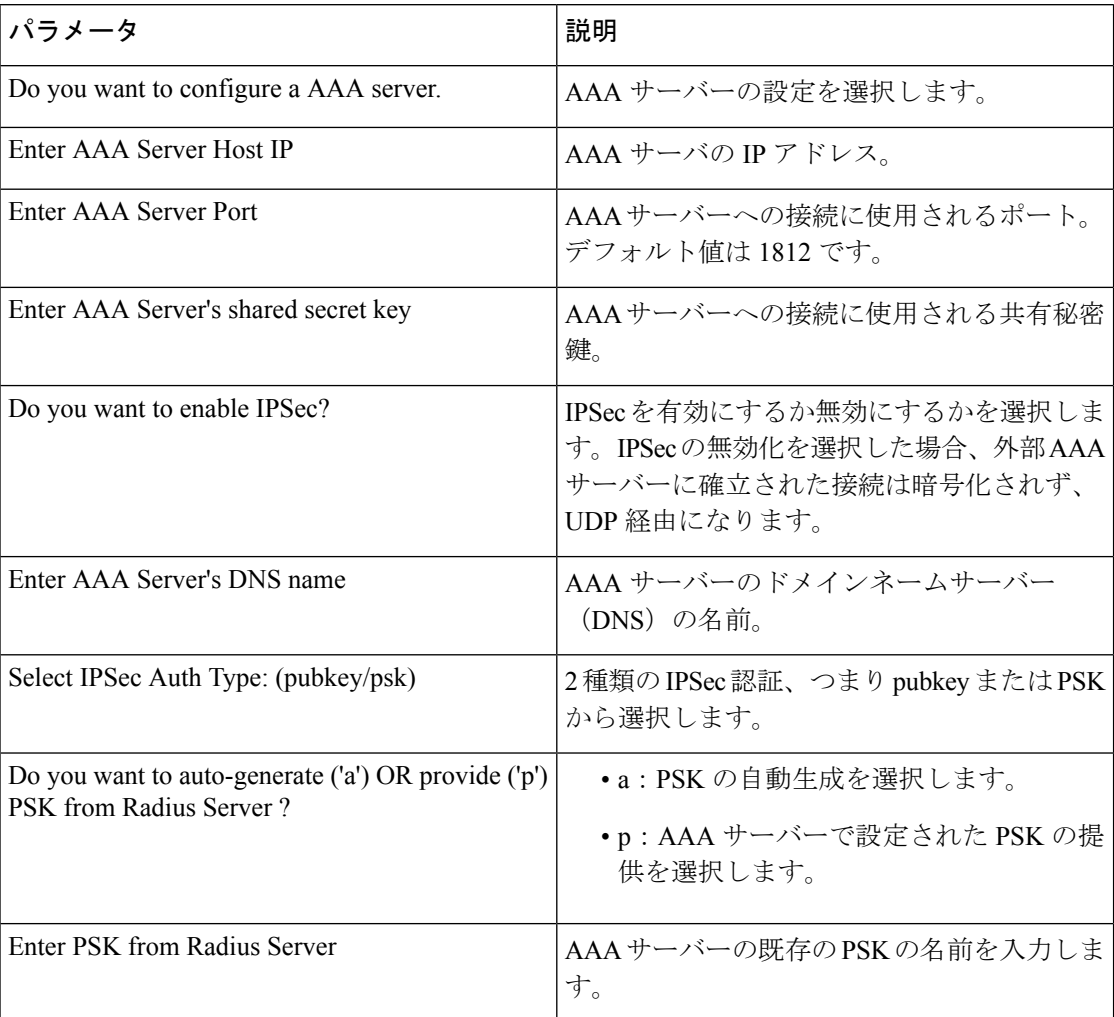

#### **connectorctl aaa enable**

使用上のガイドライン 次の出力例は、IPSecセキュリティプロトコルなしで有効になっているAAAサーバーを示して います。

[cmxadmin@connector-01 ~]\$ connectorctl aaa enable

```
-----------------------------------------------------------
Do you want to configure AAA Server? [yes/no] [yes]:
Enter AAA Server Host IP : 10.22.244.114
Enter AAA Server Port [1812]:
Enter AAA Server's shared secret key :
Repeat for confirmation:
Do you want to enable IPSec? (y/n) [n]:
AAA Server configured successfully
Connection to AAA Server Successful. AAA Settings are correct.
----------------------------------------------------------------
次の出力例は、IPSecセキュリティプロトコルありで有効になっているAAAサーバーを示して
います。
[cmxadmin@connector-01 ~]$ connectorctl aaa enable
 -----------------------------------------------------------
Do you want to configure AAA Server? [yes/no] [yes]:
Enter AAA Server Host IP : 10.22.244.114
Enter AAA Server Port [1812]:
Enter AAA Server's shared secret key :
Repeat for confirmation:
Do you want to enable IPSec? (y/n) [n]: y
Enter AAA Server's DNS name : aaa-srv-01
Select IPSec Auth Type: (pubkey/psk) [pubkey]:
AAA Server's CA Certificate file : radiusca.pem
Connection to AAA Server Successful. AAA Settings are correct.
IPSec is Enabled
IPSec Status:
Security Associations (1 up, 0 connecting):
        aaa[1]: ESTABLISHED 0 seconds ago,
10.30.114.46[10.30.114.46]...10.22.244.114[aaa-srv-01]
        aaa{1}: INSTALLED, TUNNEL, reqid 1, ESP SPIs: ca07f0e2 i cd4dcf30 o
        aaa{1}: 10.30.114.46/32 === 10.22.244.114/32
Restarting cmx-agent ... Done
AAA Server configured successfully
Please wait for 2 minutes to login to the UI.
----------------------------------------------------------------
関連トピック
    connectorctl aaa show (54 \sim \sim \sim)
```
connectorctl aaa disable  $(60 \sim \rightarrow \sim)$ connectorctl aaa edit  $(55 \sim \sim \gamma)$ connector aaa restart  $(61 \sim \sim \sim)$ connectorctl aaa enable  $(58 \sim \sim \sim)$ 

### **connectorctl aaa disable**

このコマンドは、Cisco DNA Spaces:コネクタ での認証、許可、およびアカウンティング (AAA)設定と、インターネット プロトコル セキュリティ(IPSec)設定を無効にします。

パラメータ

なし。

**connectorctl aaa disable**

使用上のガイドライン 次のサンプルは、認証、許可、およびアカウンティング(AAA)とインターネット プロトコ ルセキュリティ (IPSec)の両方が有効になっている場合のコマンド出力です。connectorctl aaa disable コマンドは、両方のプロトコルを無効にします。

> [cmxadmin@cmxkeyhashlll ~]\$ connectorctl aaa disable ----------------------------------------------------------- Do you want to disable AAA Server? [yes/no] [yes]: IPSec tunnel disabled AAA Server is Disabled ---------------------------------------------------------------- 次のサンプルは、IPSec なしで AAA だけが有効になっている場合のコマンド出力です。

[cmxadmin@cmxkeyhashlll ~]\$ connectorctl aaa disable ----------------------------------------------------------- Do you want to disable AAA Server? [yes/no] [yes]: AAA Server is Disabled ----------------------------------------------------------------
#### **connector aaa restart**

このコマンドは、CiscoDNASpaces:コネクタから既存の認証、許可、およびアカウンティン グ(AAA)サーバーに確立された IP セキュリティトンネルを再起動します。

パラメータ

なし

**connectorctl aaa restart**

使用上のガイドライン AAA が無効になっている場合、connectorctl aaa restart コマンドは次の出力例を表示します。

[dnasadmin@cisco-dna-spaces-connector-7 ~]\$ connectorctl aaa restart Error: Cannot restart IPSec tunnel as AAA is disabled.

AAAが有効でIPSecが無効の場合、connectorctl aaa restartコマンドは次の出力例を表示します。

[dnasadmin@cisco-dna-spaces-connector-7 ~]\$ connectorctl aaa restart Error: Cannot restart IPSec tunnel as IPSec is disabled.

AAA と IPSec の両方が有効になっている場合、connectorctl aaa restart コマンドは次の出力例を 表示します。

[dnasadmin@cisco-dna-spaces-connector-7 ~]\$ connectorctl aaa restart Restarted IPSec tunnel

IPSec Status: Security Associations (1 up, 0 connecting): aaa[1]: ESTABLISHED 0 seconds ago, 10.30.114.46[cisco-dna-spaces-connector-7]...10.22.244.114[aaa-srv-01] aaa{1}: INSTALLED, TUNNEL, reqid 1, ESP SPIs: c32e5888 i c9e2ab84 o aaa{1}: 10.30.114.46/32 === 10.22.244.114/32

関連トピック

connectorctl aaa show  $(54 \sim -\gamma)$ 

connector aaa restart

 $\mathbf I$ 

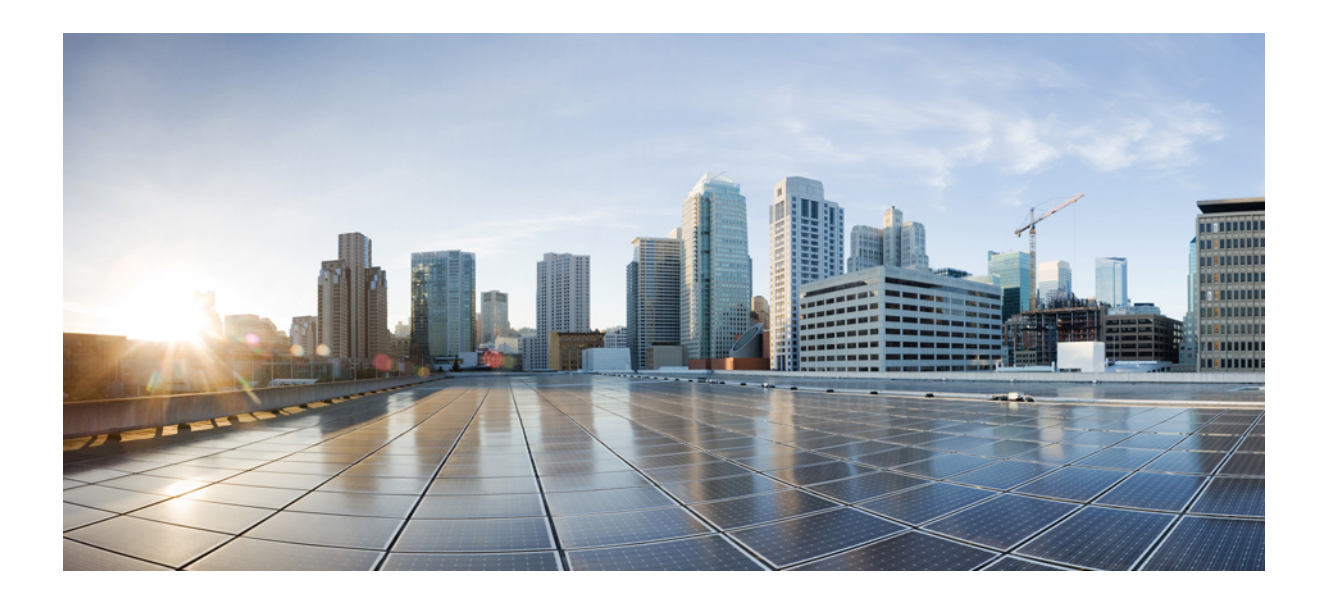

# <sup>第</sup> **VIII** <sup>部</sup>

# **debug** コマンド

• debug コマンド (65 ページ)

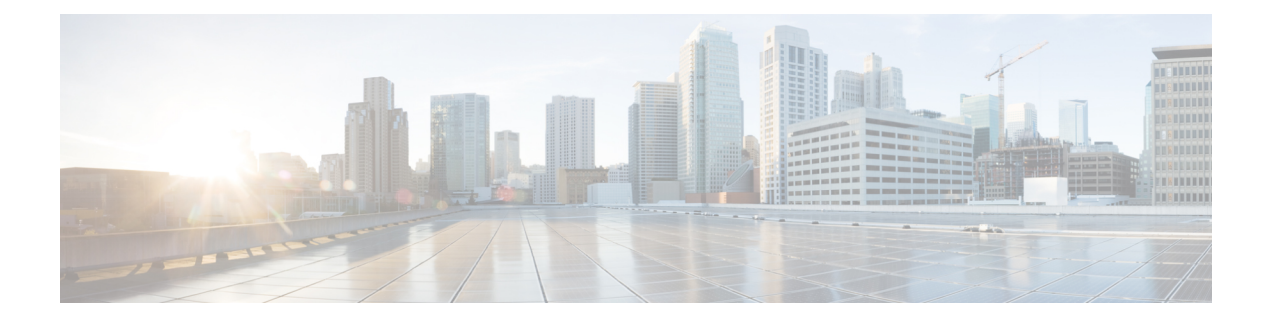

## **debug** コマンド

- connectorctl enabledebug (66 ページ)
- connectorctl viewdebuglogs (67 ページ)
- connectorctl disabledebug (68 ページ)

#### **connectorctl enabledebug**

このコマンドは、Cisco DNA Spaces:コネクタ のデバッグモードを有効にします。

パラメータ

なし。

**connectorctl enabledebug**

使用上のガイドライン [cmxadmin@cmxnew ~]\$ connectorctl enabledebug Please enter a Valid MAC Address [Format: xx:xx:xx:xx:xx:xx]: 00:0c:xx:xx:xx:xx Please choose a debug level [Default: MESSAGE] [MESSAGE]: Debug enabled successfully: MESSAGE\$

関連トピック

connectorctl viewdebuglogs  $(67 \sim 0)$ connectorctl disabledebug  $(68 \sim \rightarrow \sim)$ 

#### **connectorctl viewdebuglogs**

このコマンドは、デバッグログを表示します。

パラメータ

なし。

**connectorctl viewdebuglogs**

```
使用上のガイドライン [cmxadminQcmxadmin ~]$ connectorctl viewdebuglogs
                      Please enter the mac address:: 00:0c:xx:xx:xx:xx
                      2019-11-21 23:15:55 [nioEventLoopGroup-6-1] INFO
                      com.cisco.cmx.nmsp.protomapping.MappingEngine - tenantld: "427"
                      macAddress: "00: 0c :xx: xx: xx : xx"
                      controllerlpAddress: "10.22.244.28"
                      messageld: 15
                      measurementNotification {
                          tenantld: "427"
                          tenantld: "427"
                          macAddress: "00:0c:xx:xx:xx:xx"
                          controllerlpAddress: "10.22.244.28"
                          deviceCategory {
                              deviceClass: TAGS_2
                          }
                          transmitPower {
                              value: 19
                          \mathbf{1}apRssiMeasurements {
                              entries {
                                  apMacAddress: "08 :cc: xx : xx : xx : xx"
                                  rssi: -29
                                  timestamp: 278
```
#### **connectorctl disabledebug**

このコマンドは、Cisco DNA Spaces:コネクタ のデバッグモードを無効にします。

パラメータ

なし。

**connectorctl disabledebug**

使用上のガイドライン [cmxadmin@cmxnew ~]\$ connectorctl disabledebug Please enter a Valid MAC Address [Format: xx:xx:xx:xx:xx:xx]: 00:0c:xx:xx:xx:xx Please choose a debug level [Default: MESSAGE] [MESSAGE]: Debug disabled successfully: MESSAGE\$

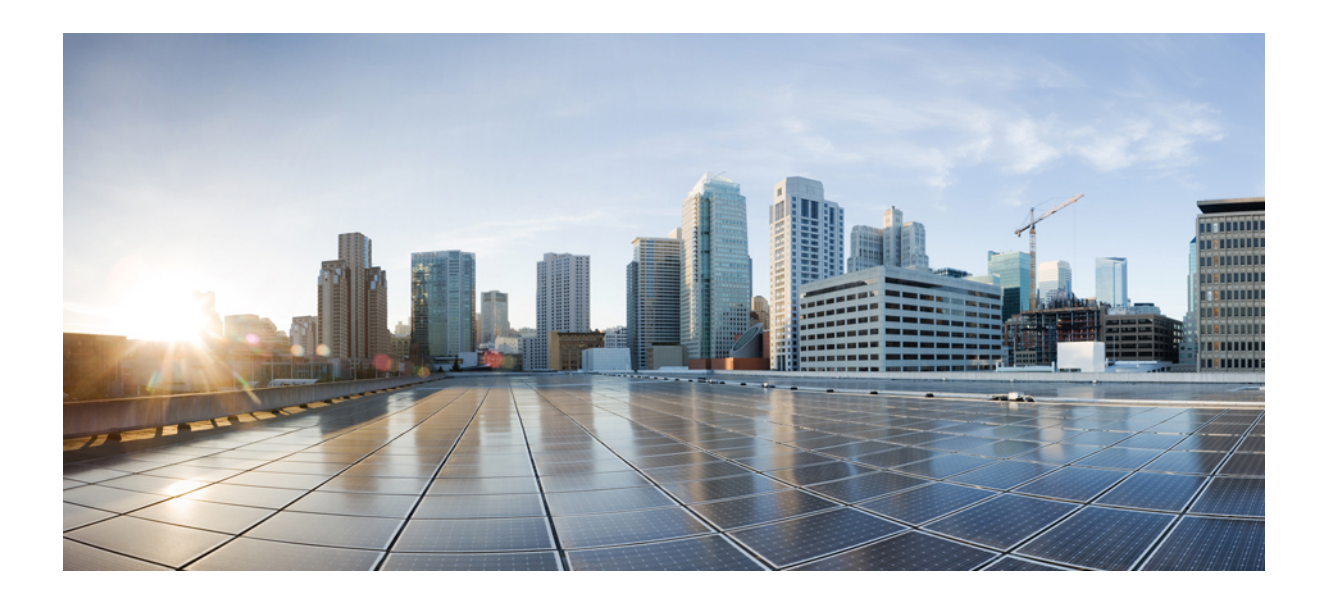

<sup>第</sup> **IX** <sup>部</sup>

## サービスコマンド

• サービスコマンド (71 ページ)

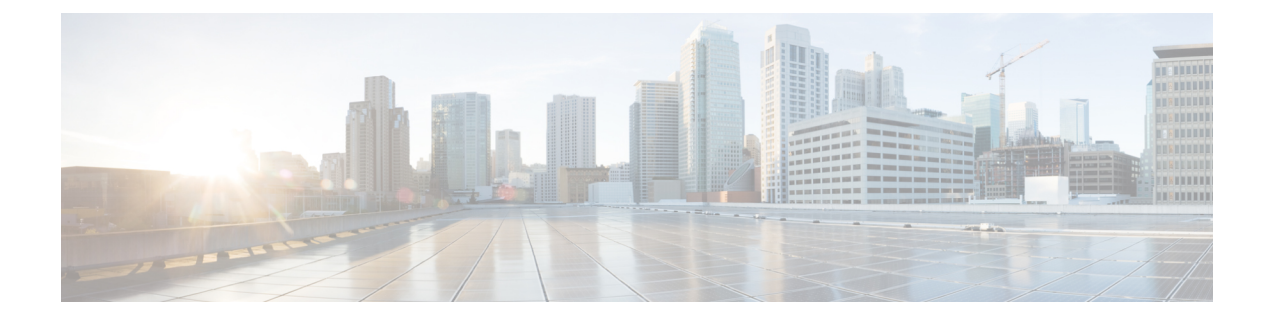

# サービスコマンド

- connectorctl restartservices (72 ページ)
- connectorctl servicestatus  $(73 \sim -\gamma)$

#### **connectorctl restartservices**

このコマンドは、すべての Cisco DNA Spaces:コネクタ サービスを再起動します。

パラメータ

なし。

**connectorctl restartservices**

使用上のガイドライン [cmxadmin@cmxnew ~]\$ connectorctl restartservices Restart services? [yes/no] [yes]: yes Restart AGENT service?[yes/no] [yes]: yes Restart DOCKER service?[yes/no] [yes]: yes Restart HAPROXY service?[yes/no] [yes]: yes Restart NGINX service?[yes/no] [yes]: yes Restarting services....

#### 関連トピック

connectorctl servicestatus  $(73 \sim 3)$ 

#### **connectorctl servicestatus**

このコマンドは、CiscoDNASpaces:コネクタで実行されているすべてのサービスのステータ スを表示します。

パラメータ

なし。

**connectorctl servicestatus**

使用上のガイドライン [cmxadmin@cmxnew ~]\$ connectorctl servicestatus

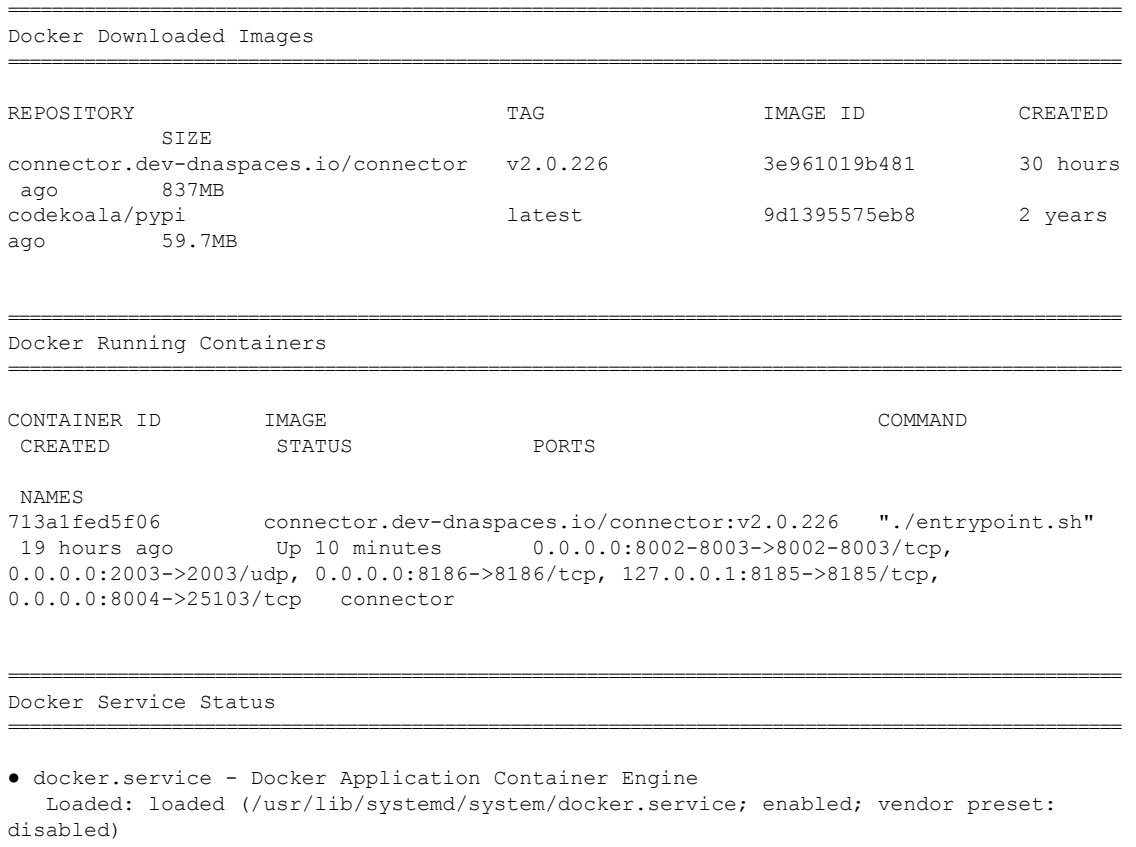

Active: active (running) since Tue 2020-02-18 18:53:35 -10; 10min ago Docs: https://docs.docker.com

Main PID: 29575 (dockerd)

Memory: 55.9M CGroup: /system.slice/docker.service ├─29575 /usr/bin/dockerd

├─29582 docker-containerd --config /var/run/docker/containerd/containerd.toml

└─29739 docker-containerd-shim -namespace moby -workdir

/var/lib/docker/containerd/daemon/io.containerd.runtime.v1.linux/moby/713a1fed5f06283b48771e699ca6082b3b7a39ceeb8f28776aae97b914c78afa -address /var/run/docker/containerd/docker-containerd.sock -containerd-binary /usr/bin/docker-containerd -runtime-root /var/run/docker/runtime-runc

Feb 18 18:53:33 cmxnew dockerd[29575]: time="2020-02-18T18:53:33.454920975-10:00"

```
level=info msg="pickfirstBalancer: HandleSubConnStateChange: 0xc4204074f0, READY"
module=grpc
Feb 18 18:53:33 cmxnew dockerd[29575]: time="2020-02-18T18:53:33.454943957-10:00"
level=info msg="Loading containers: start."
Feb 18 18:53:34 cmxnew dockerd[29575]: time="2020-02-18T18:53:34.198905851-10:00"
level=info msg="Default bridge (docker0) is assigned with an IP address 172.17.0.0/16.
Daemon option --bip can be used to set a preferred IP address"
Feb 18 18:53:35 cmxnew dockerd[29575]: time="2020-02-18T18:53:35-10:00" level=info
msg="shim docker-containerd-shim started"
address="/containerd-shim/moby/713a1fed5f06283b48771e699ca6082b3b7a39ceeb8f28776aae97b914c78afa/shim.sock"
debug=false pid=29739
Feb 18 18:53:35 cmxnew dockerd[29575]: time="2020-02-18T18:53:35.313599290-10:00"
level=info msg="Loading containers: done."
Feb 18 18:53:35 cmxnew dockerd[29575]: time="2020-02-18T18:53:35.446434997-10:00"
level=info msg="Docker daemon" commit=e68fc7a graphdriver(s)=overlay2 version=18.06.1-ce
Feb 18 18:53:35 cmxnew dockerd[29575]: time="2020-02-18T18:53:35.446524264-10:00"
level=info msg="Daemon has completed initialization"
Feb 18 18:53:35 cmxnew dockerd[29575]: time="2020-02-18T18:53:35.463099648-10:00"
level=warning msg="Could not register builder git source: failed to find git binary:
exec: \"git\": executable file not found in $PATH"
Feb 18 18:53:35 cmxnew dockerd[29575]: time="2020-02-18T18:53:35.480241781-10:00"
level=info msg="API listen on /var/run/docker.sock"
Feb 18 18:53:35 cmxnew systemd[1]: Started Docker Application Container Engine.
```
======================================================================================================

======================================================================================================

HAProxy Service Status

```
● haproxy.service - HAProxy Load Balancer
   Loaded: loaded (/usr/lib/systemd/system/haproxy.service; enabled; vendor preset:
disabled)
   Active: active (running) since Tue 2020-02-18 18:53:35 -10; 10min ago
  Process: 29815 ExecStartPre=/usr/sbin/haproxy -f $CONFIG -c -q (code=exited,
status=0/SUCCESS)
Main PID: 29817 (haproxy)
   Memory: 7.7M
   CGroup: /system.slice/haproxy.service
           ├─29817 /usr/sbin/haproxy -Ws -f /etc/haproxy/haproxy.cfg -p /run/haproxy.pid
          └─29820 /usr/sbin/haproxy -Ws -f /etc/haproxy/haproxy.cfg -p /run/haproxy.pid
Feb 18 18:53:35 cmxnew haproxy[29817]: [WARNING] 048/185335 (29817) : config : log format
 ignored for frontend 'https' since it has no log address.
Feb 18 18:53:35 cmxnew haproxy[29817]: [WARNING] 048/185335 (29817) : config : log format
ignored for frontend 'grpchttps' since it has no log address.
Feb 18 18:53:35 cmxnew haproxy[29817]: [NOTICE] 048/185335 (29817) : New worker #1 (29820)
 forked
Feb 18 18:53:35 cmxnew systemd[1]: Started HAProxy Load Balancer.
Feb 18 18:53:35 cmxnew haproxy[29817]: [WARNING] 048/185335 (29820) : Server
grpcserver/grpcserver is DOWN, reason: Layer4 connection problem, info: "Connection
refused", check duration: 0ms. 0 active and 0 backup servers left. 0 sessions active, 0
requeued, 0 remaining in queue.
Feb 18 18:53:35 cmxnew haproxy[29817]: [ALERT] 048/185335 (29820) : backend 'grpcserver'
has no server available!
Feb 18 18:53:36 cmxnew haproxy[29817]: [WARNING] 048/185336 (29820) : Server
dsapapi/dsapapi is DOWN, reason: Layer4 connection problem, info: "Connection refused",
check duration: 0ms. 0 active and 0 backup servers left. 0 sessions active, 0 requeued,
 0 remaining in queue.
Feb 18 18:53:36 cmxnew haproxy[29817]: [ALERT] 048/185336 (29820) : backend 'dsapapi'
has no server available!
Feb 18 18:53:36 cmxnew haproxy[29817]: [WARNING] 048/185336 (29820) : Server
firehose/firehose is DOWN, reason: Layer4 connection problem, info: "Connection refused",
check duration: 0ms. 0 active and 0 backup servers left. 0 sessions active, 0 requeued,
```

```
0 remaining in queue.
Feb 18 18:53:36 cmxnew haproxy[29817]: [ALERT] 048/185336 (29820) : backend 'firehose'
has no server available!
======================================================================================================
NGINX Service Status
======================================================================================================
● nginx.service - The nginx HTTP and reverse proxy server
  Loaded: loaded (/usr/lib/systemd/system/nginx.service; enabled; vendor preset: disabled)
  Active: active (running) since Tue 2020-02-18 18:53:35 -10; 10min ago
  Process: 29836 ExecStart=/usr/sbin/nginx (code=exited, status=0/SUCCESS)
  Process: 29832 ExecStartPre=/usr/sbin/nginx -t (code=exited, status=0/SUCCESS)
 Process: 29831 ExecStartPre=/usr/bin/rm -f /run/nginx.pid (code=exited, status=0/SUCCESS)
Main PID: 29839 (nginx)
  Memory: 2.1M
   CGroup: /system.slice/nginx.service
            ├─29839 nginx: master process /usr/sbin/nginx
            └─29840 nginx: worker process
Feb 18 18:53:35 cmxnew systemd[1]: Starting The nginx HTTP and reverse proxy server...
Feb 18 18:53:35 cmxnew nginx[29832]: nginx: the configuration file /etc/nginx/nginx.conf
syntax is ok
Feb 18 18:53:35 cmxnew nginx[29832]: nginx: configuration file /etc/nginx/nginx.conf
test is successful
Feb 18 18:53:35 cmxnew systemd[1]: Started The nginx HTTP and reverse proxy server.
======================================================================================================
Connector Agent Service Status
```

```
● cmx-agent.service - uWSGI instance to serve dna-spaces-agent
  Loaded: loaded (/etc/systemd/system/cmx-agent.service; enabled; vendor preset: disabled)
  Active: active (running) since Tue 2020-02-18 18:53:21 -10; 10min ago
Main PID: 29480 (uwsgi)
  Memory: 35.4M
  CGroup: /system.slice/cmx-agent.service
           ├─29480 /usr/bin/uwsgi --ini agent_wsgi.ini
           └─29497 /usr/bin/uwsgi --ini agent_wsgi.ini
```
======================================================================================================

Feb 18 18:53:21 cmxnew systemd[1]: Started uWSGI instance to serve dna-spaces-agent. Feb 18 18:53:21 cmxnew systemd[1]: Starting uWSGI instance to serve dna-spaces-agent... Feb 18 18:53:21 cmxnew uwsgi[29480]: [uWSGI] getting INI configuration from agent\_wsgi.ini

#### 関連トピック

connectorctl restartservices (72 ページ)

I

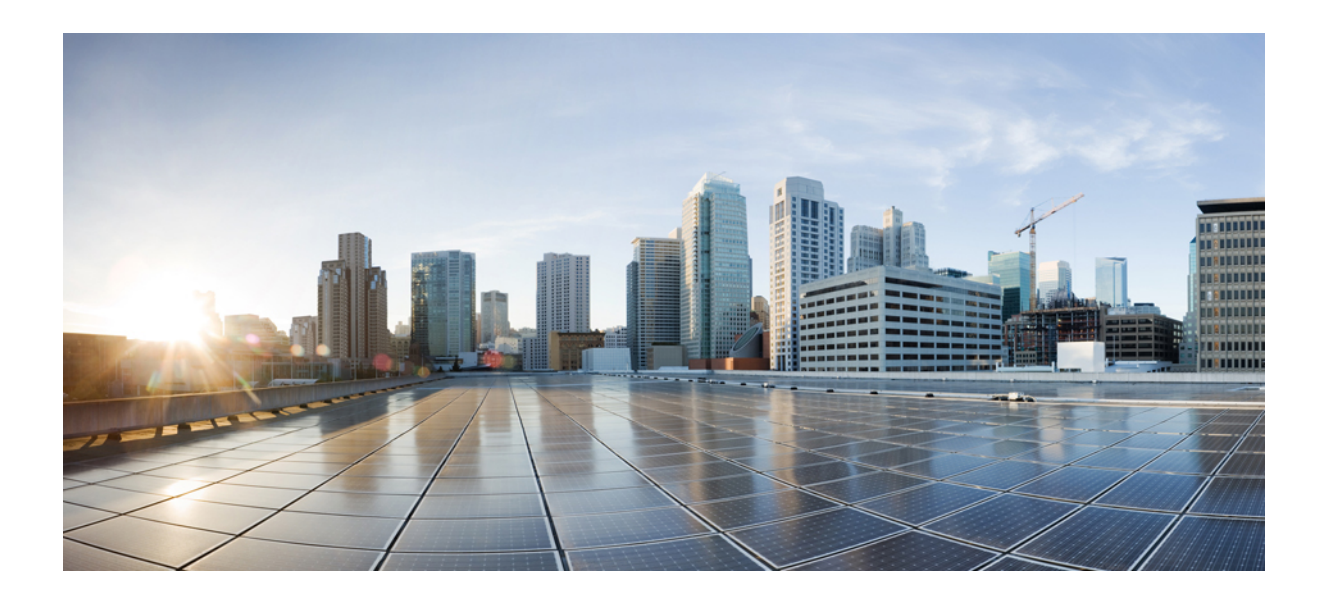

<sup>第</sup> **X** <sup>部</sup>

# **syslog** コマンド

• syslog コマンド (79 ページ)

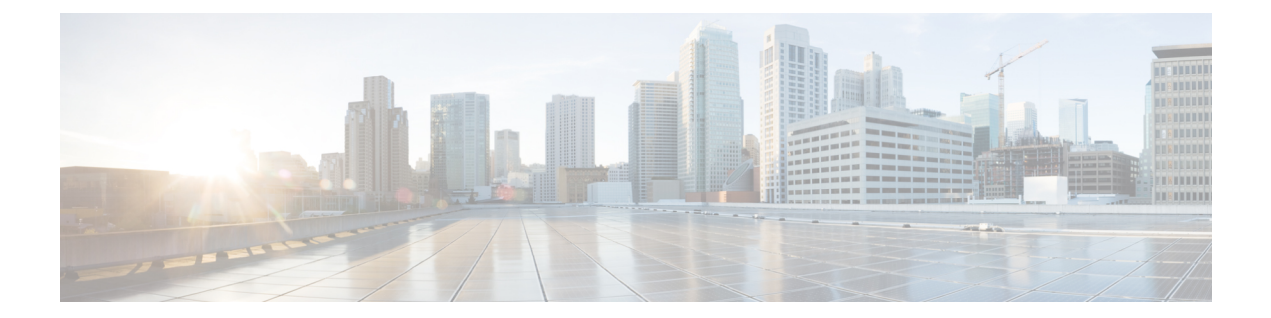

# **syslog** コマンド

- connectorctl rsyslogconfig restart  $(80 \sim \rightarrow \sim)$
- connectorctl rsyslogconfig  $(81 \sim -\tilde{\vee})$

### **connectorctl rsyslogconfig restart**

このコマンドは、リモート Syslog サーバーを再起動します。

**connectorctl rsyslogconfig restart**

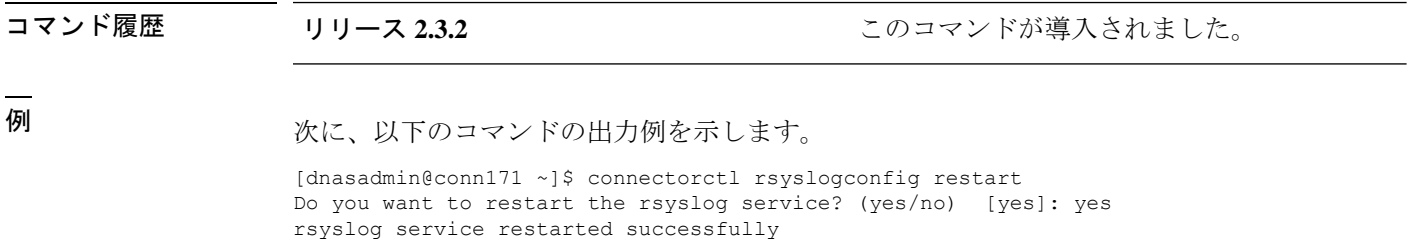

## **connectorctl rsyslogconfig**

このコマンドは、リモートSyslogサーバーの設定を表示します。このコマンドで設定を更新す ることもできます。

**connectorctl rsyslogconfig**

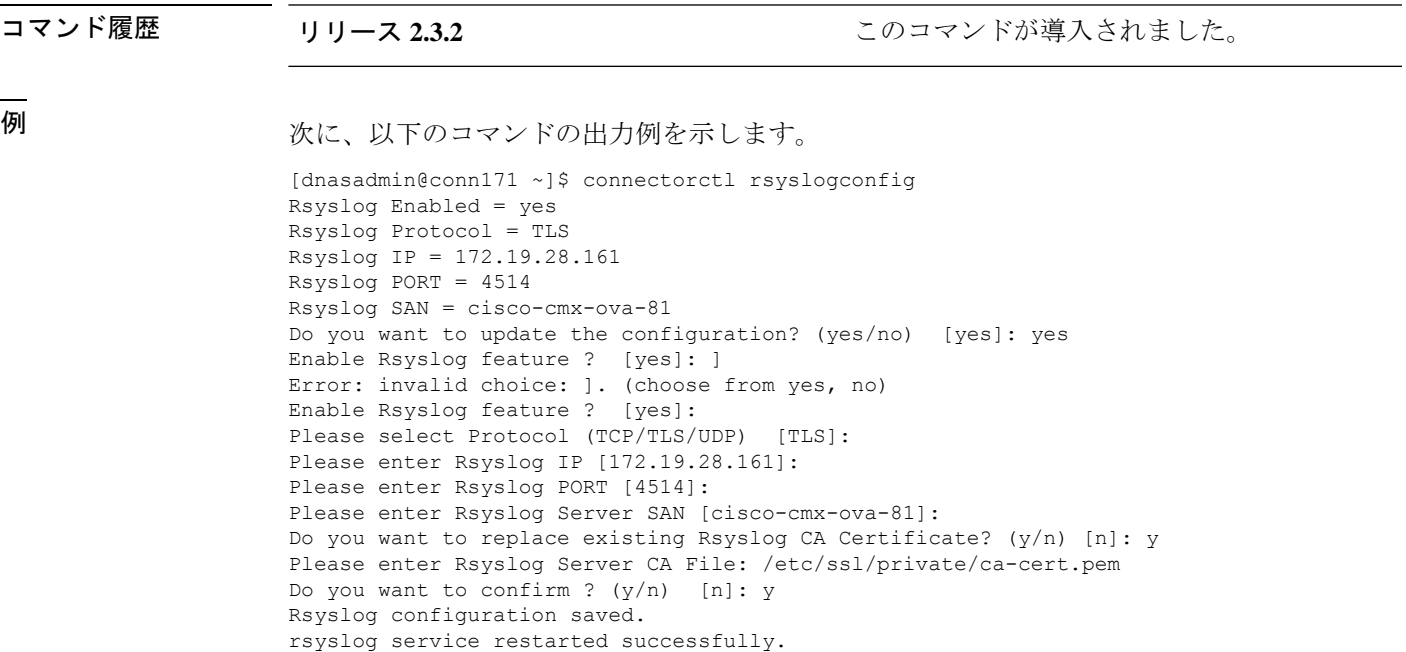

connectorctl rsyslogconfig

I

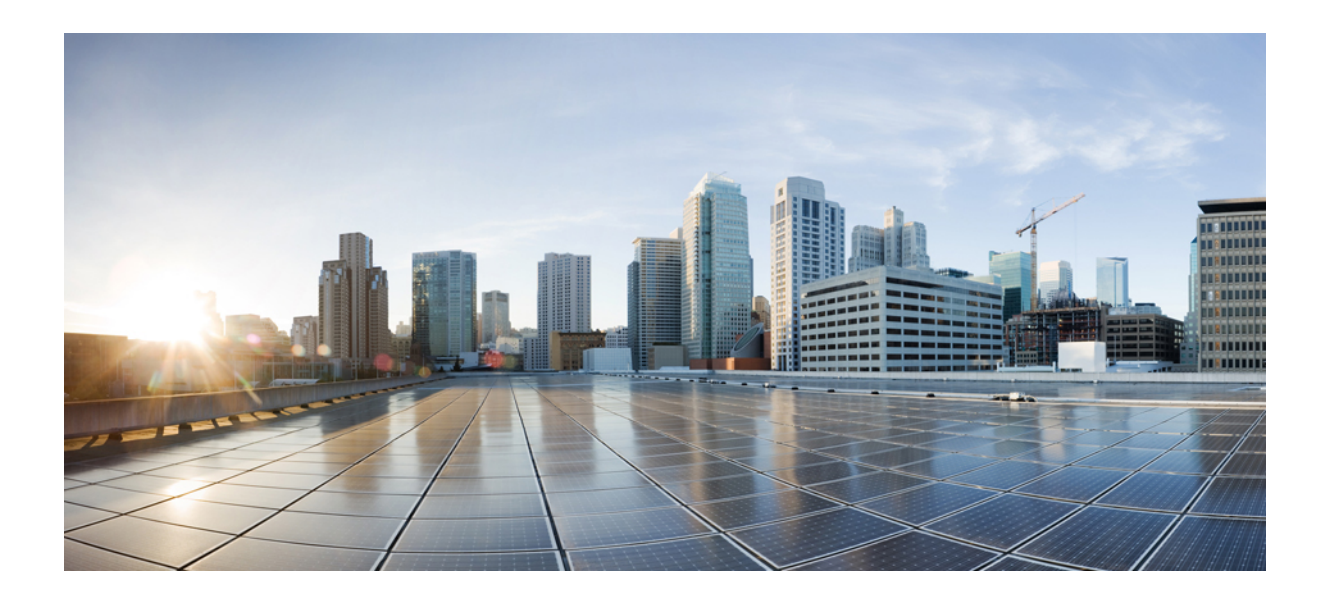

<sup>第</sup> **XI** <sup>部</sup>

# クラウド接続コマンド

• クラウド接続コマンド (85 ページ)

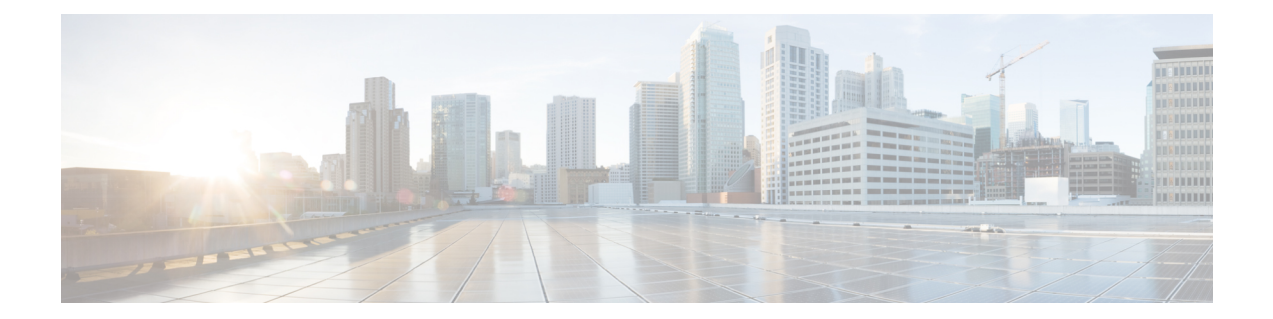

# クラウド接続コマンド

• connectorctl testconnectivity  $(86 \sim \rightarrow \sim)$ 

#### **connectorctl testconnectivity**

このコマンドは、コネクタから米国またはEUのクラウドでホストされているCiscoDNASpaces への接続をテストします。このコマンドは、**curl** の出力を詳細に出力します。

```
コマンド履歴 リリース 2.3.2 ファイン このコマンドが導入されました。
例 次に、以下のコマンドの出力例を示します。
                     [dnasadmin@conn171 ~]$ connectorctl testconnectivity
                     This utility tests connectivity to DNASpaces Cloud.
                     Choose a DNASpaces Cloud region [US / EU] [US]: US
                     Performing connectivity test, this may take up to 10 seconds...
                     ==================================================================================================================
                     Testing connectivity to https://connector.dnaspaces.io, Using proxy http://a.b.c.d:e
                     ----------------------------------------------------------------------------------------------------
                     * About to connect() to proxy a.b.c.d port 80 (#0)
                       Trying a.b.c.d...
                       % Total % Received % Xferd Average Speed Time Time Time Current
                                                    Dload Upload Total Spent Left Speed
                      0 0 0 0 0 0 0 0 --:--:-- --:--:-- --:--:-- 0* Connected
                      to a.b.c.d (a.b.c.d) port 80 (#0)
                     * Establish HTTP proxy tunnel to connector.dnaspaces.io:443
                     > CONNECT connector.dnaspaces.io:443 HTTP/1.1
                     > Host: connector.dnaspaces.io:443
                     > User-Agent: curl/7.29.0
                     > Proxy-Connection: Keep-Alive
                     >
                     < HTTP/1.1 200 Connection established
                     \lt* Proxy replied OK to CONNECT request
                     * Initializing NSS with certpath: sql:/etc/pki/nssdb
                        CAfile: /etc/pki/tls/certs/ca-bundle.crt
                       CApath: none
                       0 0 0 0 0 0 0 0 --:--:-- --:--:-- --:--:-- 0* SSL
                     connection using TLS_ECDHE_RSA_WITH_AES_256_GCM_SHA384
                     * Server certificate:
                          subject: CN=connector.dnaspaces.io, O="Cisco Systems, Inc.", L=San
                     Jose, ST=California, C=US
                          start date: Sep 19 03:31:46 2019 GMT
                          expire date: Sep 19 03:41:00 2021 GMT
                          common name: connector.dnaspaces.io
                          issuer: CN=HydrantID SSL ICA G2, O=HydrantID (Avalanche Cloud Corporation), C=US
                     > GET / HTTP/1.1
                     > User-Agent: curl/7.29.0
                     > Host: connector.dnaspaces.io
                     > Accept: */*
                     >
                     < HTTP/1.1 200 OK
                     < content-length: 0
                     \lt0 0 0 0 0 0 0 0 --:--:-- --:--:-- --:--:-- 0
                     * Connection #0 to host a.b.c.d left intact
                     https://connector.dnaspaces.io/ | Status code: 200 | local_ip: 10.f.g.e | lookuptime:
                     0.000 | time connect: 0.005 | time toal: 0.466 .
                     ==================================================================================================================
```
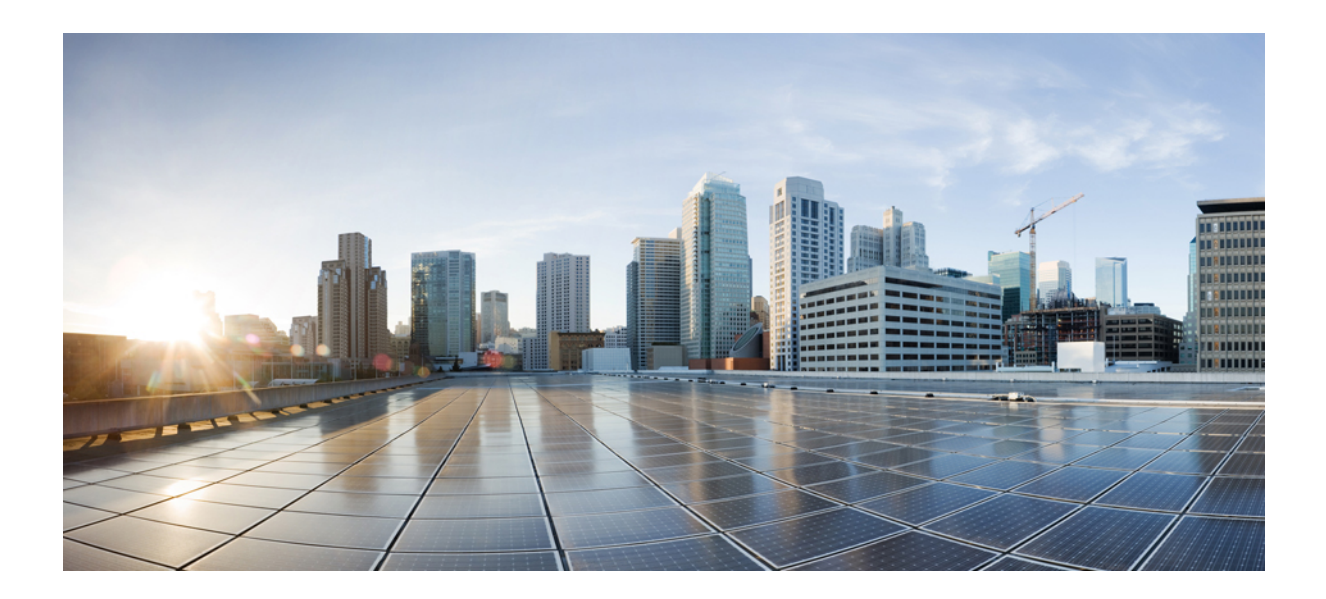

# <sup>第</sup> **XII** <sup>部</sup>

# その他のコマンド

• その他のコマンド (89 ページ)

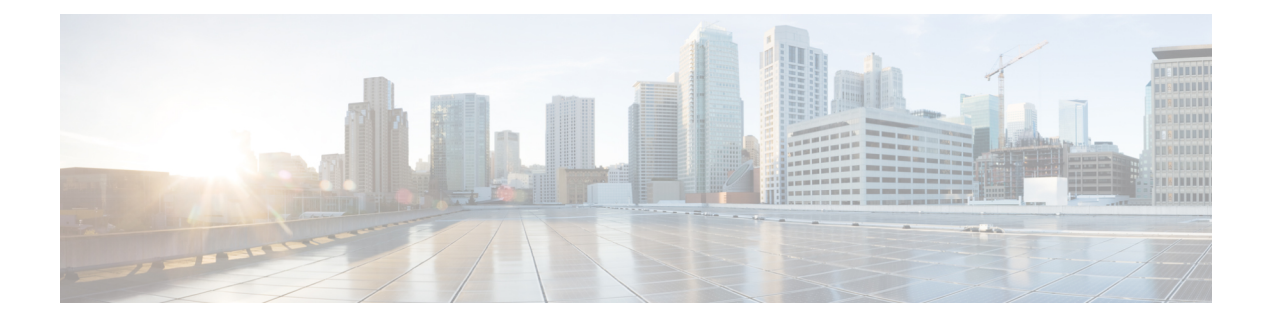

# その他のコマンド

- connectorctl techsupport  $(90 \sim -\check{\vee})$
- connectorctl containerstatus (92 ページ)
- connectorctl version  $(94 \sim -\gamma)$
- connectorctl help  $(95 \sim -\check{\mathcal{V}})$

#### **connectorctl techsupport**

このコマンドは、テクニカルサポート情報を表示します。ネットワークとシステムの詳細、実 行中のDockerコンテナ、ダウンロードしたイメージを含むログファイルが作成されます。デー タの表示を選択すると、データが表示されます。

パラメータ

なし。

#### **connectorctl techsupport**

```
使用上のガイドライン [cmxadmin@connector ~]$ connectorctl techsupport
                        Show data? [yes/no] [yes]: yes
                        ######################################################################################################
                        CMX Tech Support Started At: Wed Sep 25 17:23:41 2019
                        ######################################################################################################
                        ######################################################################################################
                        CMX Tech Support Started At: Wed Sep 25 17:23:41 2019
                        ######################################################################################################
                        Interface Configuration
                        Ethernet Tool Stats
                        Ethernet Tool Ring Buffer Sizes
                        Network Interface Stats
                        Network Connection Stats
                        Route Configuration
                        NTP Stats\
                        NTP Status
                        DNS Configuration
                        Domain Information Groper
                        ARP hosts
                        SAR Network
                        ######################################################################################################
                        CMX Tech Support Started At: Wed Sep 25 17:23:42 2019
                        ######################################################################################################
                        File System Usage
                        Partition Tables
                        Current Processes
                        Top Processes
                        Processor Related Stats
                        I/O Related Stats
                        Memory Stats
                        List Open Files Count
                        Up Time
                        SAR CPU
                        SAR CPU ALL
                        SAR I/O
                        SAR Paging
                        SAR Memory Utilization
                        SAR Memory Statistics
                        ######################################################################################################
                        CMX Tech Support Started At: Wed Sep 25 17:23:50 2019
                        ######################################################################################################
                        Docker Downloaded Images
                        Docker Running Containers
                        Docker Service Status
```
 $\overline{\phantom{a}}$ 

HAProxy Service Status NGINX Service Status Connector Agent Service Status Docker journalctl Status

#### **connectorctl containerstatus**

```
このコマンドは、Cisco DNA Spaces:コネクタを実行しているコンテナステータスを表示しま
                     す。
                     パラメータ
                     なし。
                     connectorctl containerstatus
使用上のガイドライン 以下は、実行されていないコンテナステータスの出力です。
                     [cmxadmin@cmxTrial02 ~]$ connectorctl containerstatus
                     connector container is not running
                     以下は、実行中のコンテナステータスの出力です。
                     [cmxadmin@cmxnew ~]$ connectorctl containerstatus
                     {
                       "connector": {
                         "authInfo": {
                          "ctrlHost": "https://connector.dev-dnaspaces.io/api/dms/v1/ctrl",
                          "dataHost": "https://connector.dev-dnaspaces.io/data",
                          "tenantId": "1570",
                           "connectorId": "81257079417762970000",
                           "issueTime": 1582088017,
                          "expiration": 1582174417
                         },
                         "macAddress": "00:0c:29:0d:d1:e5",
                         "keyHash": "315b43d153e39b6d604f1547d47ab2ed725581712f9eb9f6095e76f2b27fa9bf",
                         "currentTime": 1582088972317,
                         "timezone": "Coordinated Universal Time",
                         "osArch": "amd64",
                         "osName": "Linux",
                         "osVersion": "5.5.1-1.el7.elrepo.x86_64",
                         "ipAddress": "10.22.244.100",
                         "uptime": 956381,
                         "numberOfAps": 0,
                         "cpu": 2
                       },
                       "controllers": [],
                       "upgrade": {
                         "gold": "v2.0.139",
                         "latest": "v2.0.226"
                       },
                       "controlChannel": {
                         "connectionStatus": "Connected",
                         "connectionTime": 1582088018141,
                         "connectionCount": 1,
                         "connectionErrorTime": 0,
                         "connectionErrorCount": 0,
                         "connectionLastRequestTime": 1582088018176,
                         "connectionRequestCount": 3,
                         "channelTotal": 0,
                         "channelActive": 0
                       },
```

```
"dataChannel": {
    "connectionStatus": "Connected",
    "connectionTime": 1582088018211,
    "connectionCount": 2,
    "connectionErrorTime": 0,
    "connectionErrorCount": 0,
    "connectionLastRequestTime": 0,
    "connectionRequestCount": 0,
    "channelTotal": 2,
    "channelActive": 2,
    "connectionMetrics": {
      "connectionCount": {
        "count": 2,
        "m15_rate": 0.1399750996444616,
        "m1_rate": 5.779920984437031e-08,
        "m5_rate": 0.017140850746816084,
        "mean_rate": 0.002095201454175875,
        "units": "events/second"
      },
      "nmspDropped": {
        "count": 0,
        "m15_rate": 0.0,
        "m1_rate": 0.0,
       "m5_rate": 0.0,
       "mean_rate": 0.0,
        "units": "events/second"
      },
      "nmspMessages": {
       "count": 0,
       "m15_rate": 0.0,
       "m1_rate": 0.0,
        "m5_rate": 0.0,
        "mean rate": 0.0,
        "units": "events/second"
      },
      "bytesSent": {
       "count": 0,
        "m15_rate": 0.0,
        "m1_rate": 0.0,
        "m5_rate": 0.0,
       "mean rate": 0.0,
        "units": "events/second"
     }
   }
  },
 "controllerStats": {
    "nmspByteReceived": {
     "count": 0
    },
    "nmspMessageReceived": {
     "count": 0,
      "m15_rate": 0.0,
      "m1_rate": 0.0,
      "m5_rate": 0.0,
      "mean_rate": 0.0,
      "units": "events/second"
   }
 },
  "current version": "v2.0.226",
  "gold version": "v2.0.139"
}
```
### **connectorctl version**

このコマンドは コネクタ のバージョンを表示します。

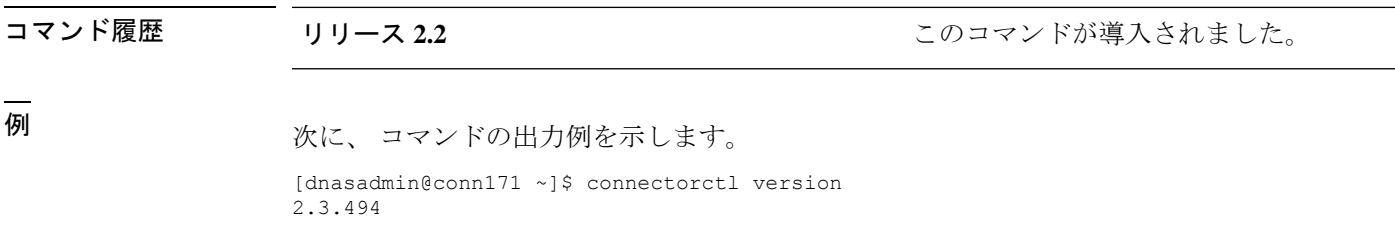

 $\overline{\phantom{a}}$ 

## **connectorctl help**

このコマンドは、DNA Spaces Connector コマンド ライン インターフェイスで使用可能なコマ ンドを表示します。

パラメータ

なし。

**connectorctl help**

I
【注意】シスコ製品をご使用になる前に、安全上の注意( **www.cisco.com/jp/go/safety\_warning/** )をご確認ください。本書は、米国シスコ発行ド キュメントの参考和訳です。リンク情報につきましては、日本語版掲載時点で、英語版にアップデートがあり、リンク先のページが移動**/**変更され ている場合がありますことをご了承ください。あくまでも参考和訳となりますので、正式な内容については米国サイトのドキュメントを参照くだ さい。また、契約等の記述については、弊社販売パートナー、または、弊社担当者にご確認ください。

Cisco and the Cisco logo are trademarks or registered trademarks of Cisco and/or its affiliates in the U.S. and other countries. To view a list of Cisco trademarks, go to this URL: [https://www.cisco.com/c/en/us/about/legal/trademarks.html.](https://www.cisco.com/c/en/us/about/legal/trademarks.html) Third-party trademarks mentioned are the property of their respective owners. The use of the word partner does not imply a partnership relationship between Cisco and any other company. (1721R)

© 2021 Cisco Systems, Inc. All rights reserved.

翻訳について

このドキュメントは、米国シスコ発行ドキュメントの参考和訳です。リンク情報につきましては 、日本語版掲載時点で、英語版にアップデートがあり、リンク先のページが移動/変更されている 場合がありますことをご了承ください。あくまでも参考和訳となりますので、正式な内容につい ては米国サイトのドキュメントを参照ください。